#### **BASIC Comparison Sheet**

Marcus von Cube [<marcus@mvcsys.de](mailto:marcus@mvcsys.de?subject=BASIC%20Comparison%20Sheet)>

#### **History**

06.01.2009 Casio and Sharp Prog/Vars/Mem page 08.01.2009 HP-71, TI-74, CC-40 added 10.01.2009 Some clarifications, functions page started, HP-75 15.01.2009 Functions completed, commands page started 26.01.2009 Output commands, including graphics 31.01.2009 almost complete 02.02.2009 Some more details about files 08.02.2009 Epson HX-20 & TRS-80 Model 100 04.03.2009 Sharp PC-1403 22.03.2009 Canon X-07 12.04.2009 Casio FP-200 15.04.2009 Casio BASIC ROM OM53-B for PB-2000C/AI-1000, USING fixed for PB-1000 and OM-53B 02.08.2009 Minor bugs fixed (Sharp and CURSOR command) 09.10.2009 Differences between Sharp PC-E500 and PC-E500S, extra page for Casio MODE commands 14.12.2009 Some clarifications on PEEK/POKE for low end Sharps 19.01.2011 Sharp PC-1350/PC1421 added. 14.09.2012 Minor corrections. 18.11.2012 Sharp PC-2500 01.04.2012 Corrections to Casio FX-850/880 (AND, OR, XOR, NOT) 29.09.2012 Corrections for display resolution of Sharp PC-E500 and PC-G850

#### **Introduction**

This document tries to compare the different BASIC dialects offered by various pocket computers made by Casio, Sharp, HP, TI and other vendors. It is work in progress. Any comments and additions are wel come.

I'm the author of the [CASsette I/O Utilities](http://www.mvcsys.de/doc/casioutil.html) which enable the access to files created by various Casio and some other BASIC pocket computers and transferred via the sound card or a floppy drive to your desktop system. The package includes programs which understand and decipher the tokenized form of a stored BASIC program or create it from a BASIC source text stored on your PC or Mac. I realized that there are many differences between the implementations, ranging from a few minor annoyances to huge gaps in functionality. Here I want to share my findings in table form.

The document will always be incomplete in several ways: I only have access to a limited number of dif ferent machines, and I do not plan to cover every aspect of each implementation. I concentrate on areas where the systems are reasonably comparable. This excludes language extensions for special purposes or special software packages. The tables do not try to replace the manuals but will probably aid in finding the correct pages in them.

#### **The Tables**

On the following pages you will find the pocket computers in my possession or from which I do have a manual, compared in different areas. There are many more variants of these machines with different manual, compared in different areas. There are many more variants of these machines with different memory configurations or some additional features. If you have information or a manual, just send a copy!

Blue entries are manual (non programmable) commands, or mark an example. Grey entries are either not available or obsolete. Green arguments are optional and have defaults. Workarounds replace functions which are not implemented.

1. [ProgVarsMem](#page-1-0) compares program editing, variables and memory organization.

2. [Functions](#page-7-0) compares the built in functions and operators (strings, math, etc.).

3. [Commands](#page-16-0) compares program flow, subroutines, error handling.

4. [Special commands](#page-32-0) collects non obvious information from diverse areas.

5. [Casio MODE](#page-33-0) explains special variants of the MODE command for some Casio models.

# **Programs, Variables and Memory**

<span id="page-1-0"></span>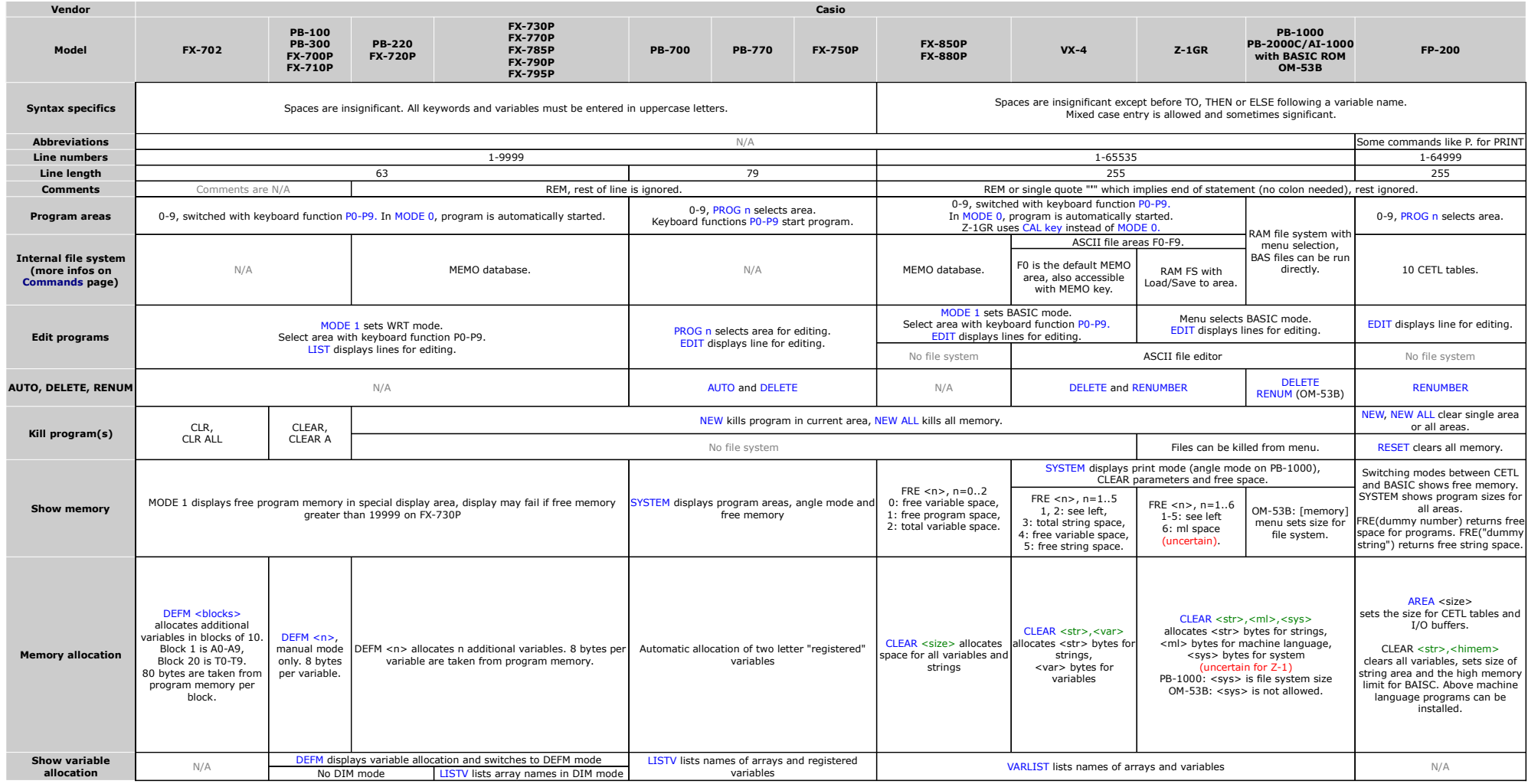

# **Programs, Variables and Memory**

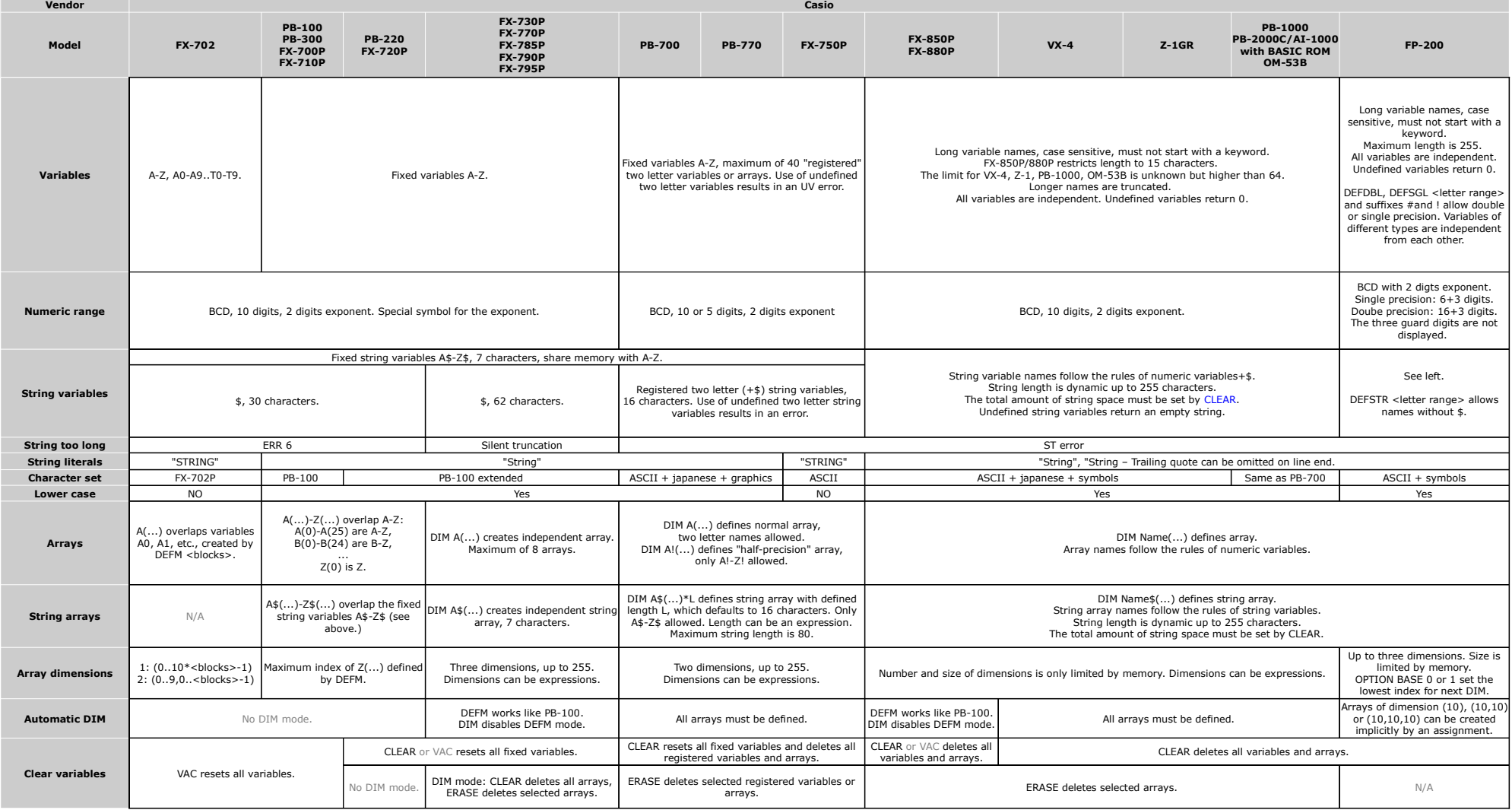

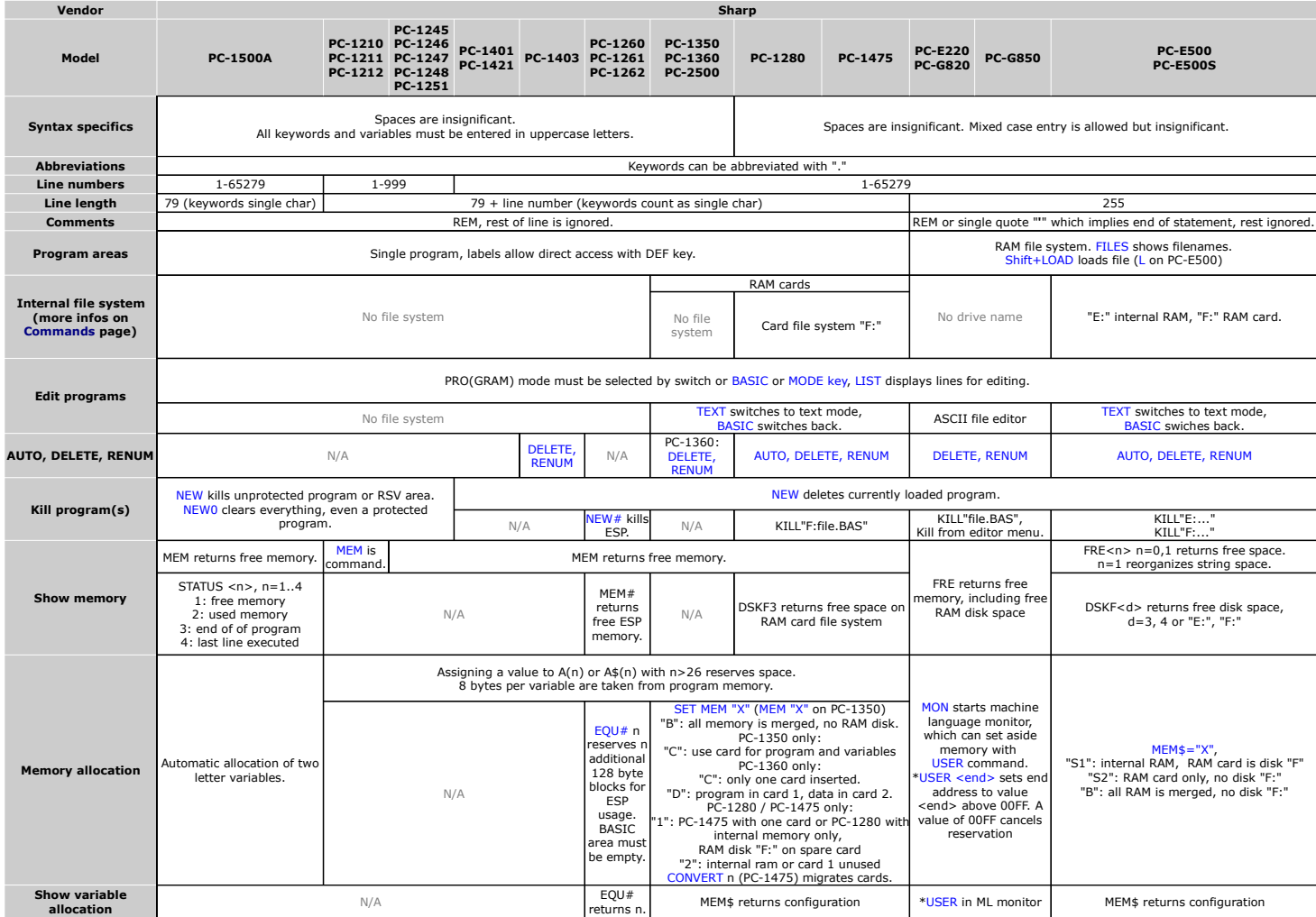

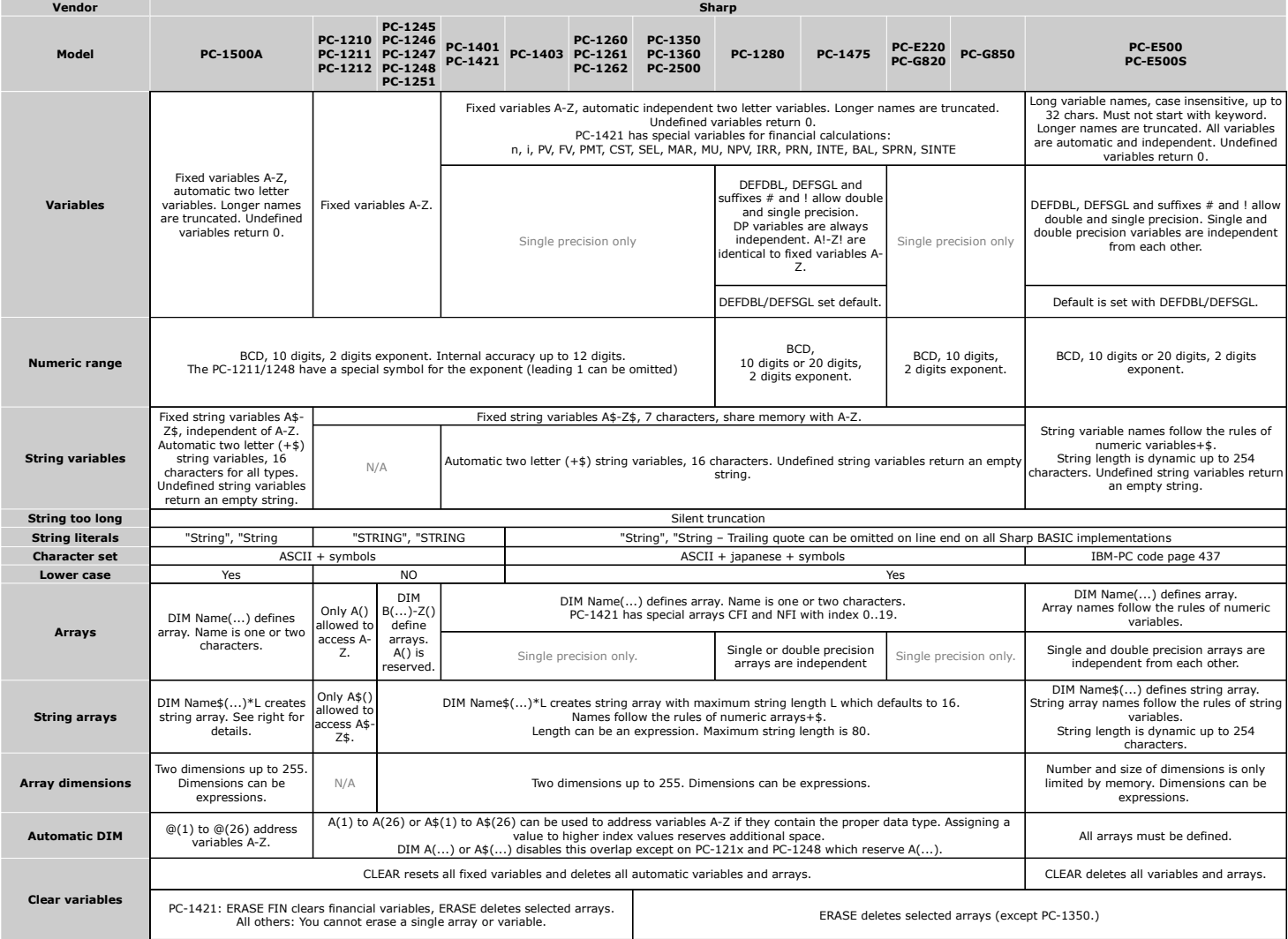

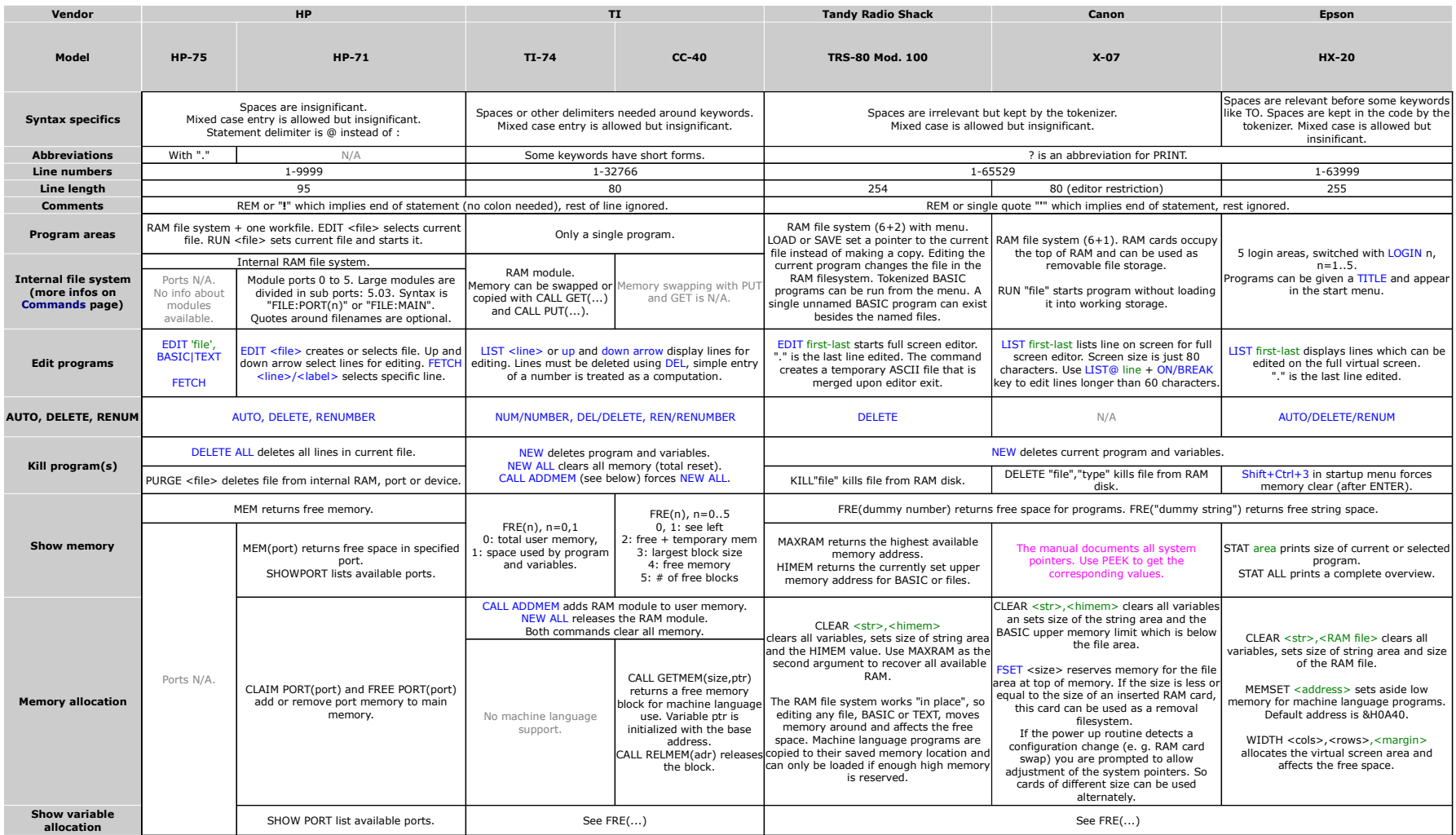

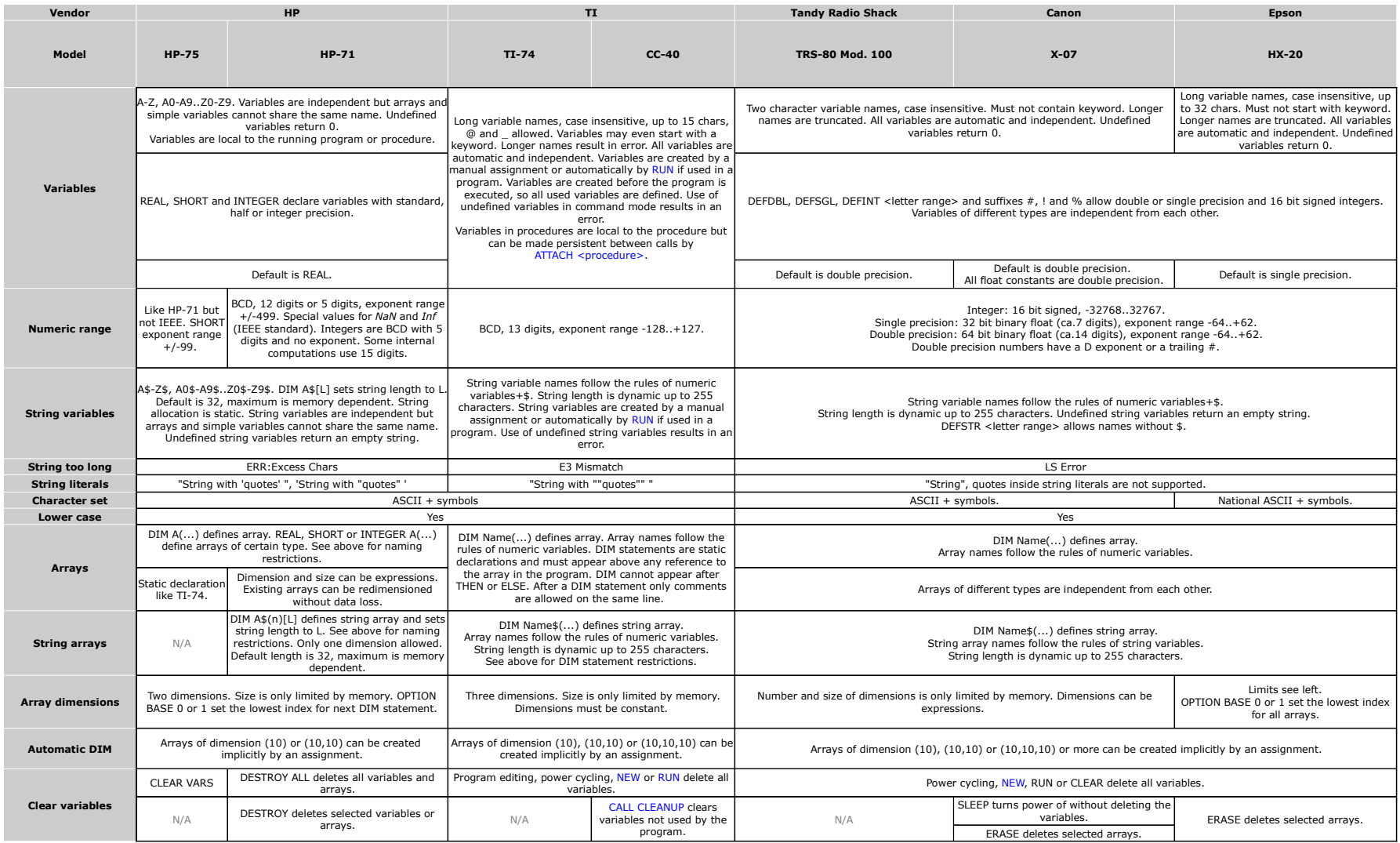

<span id="page-7-0"></span>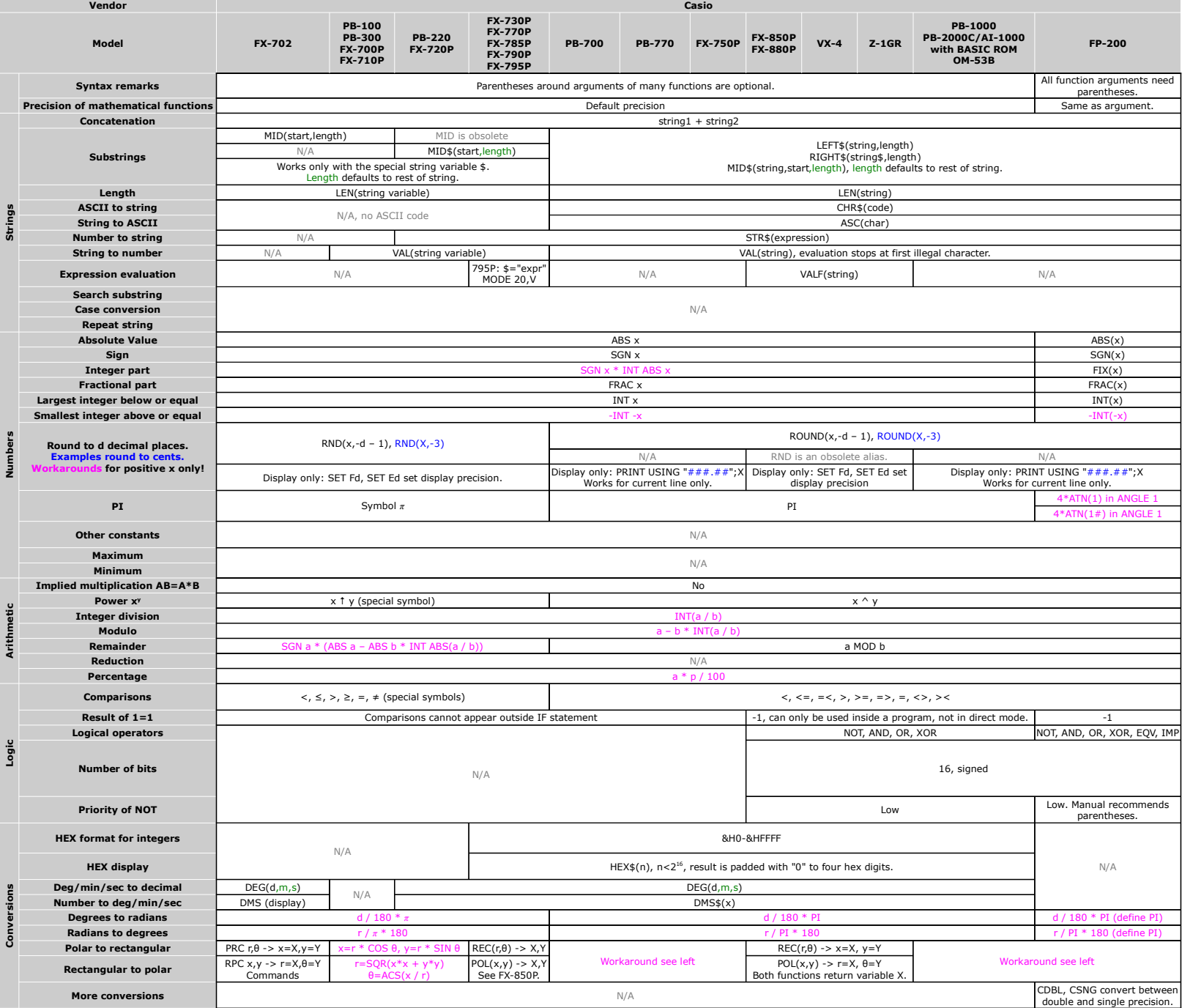

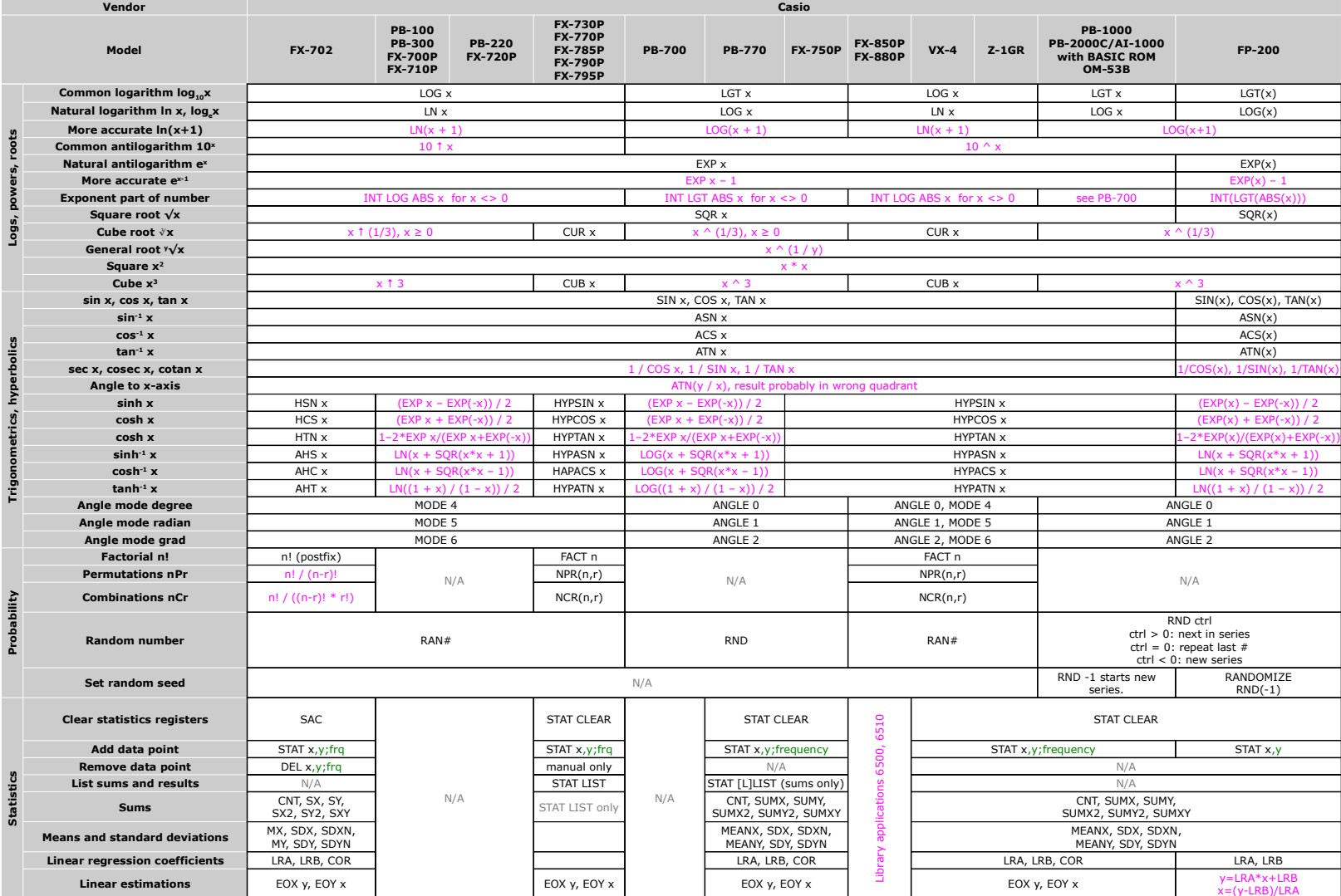

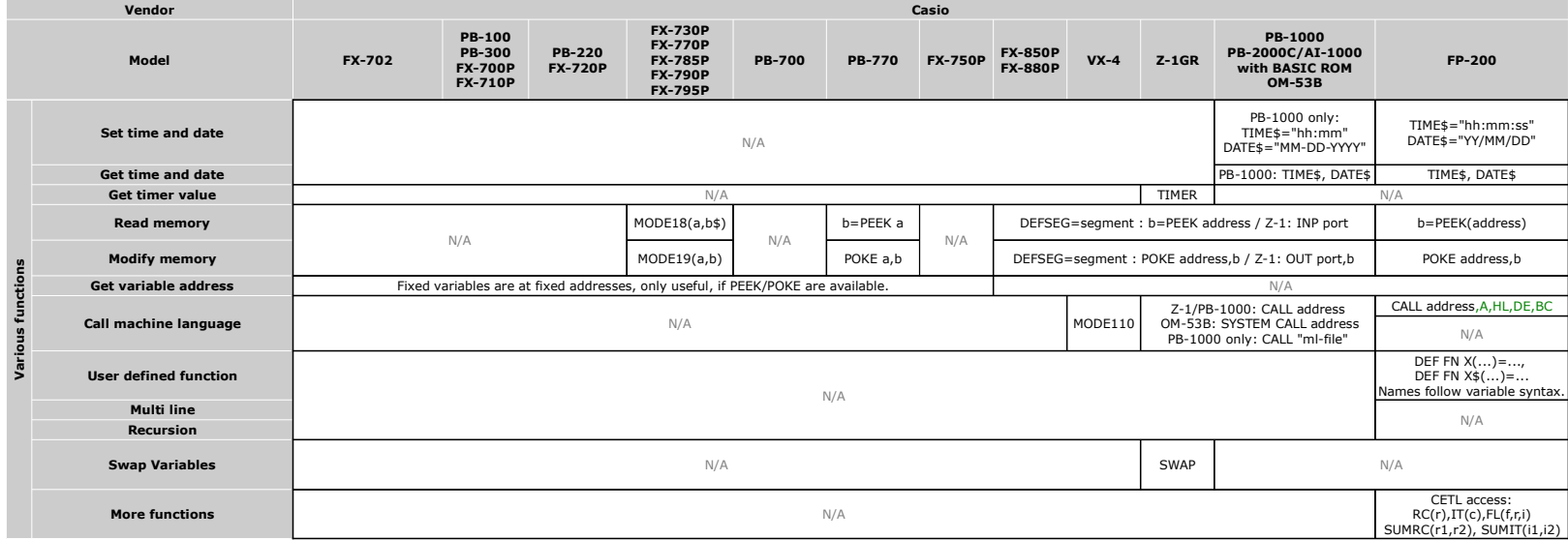

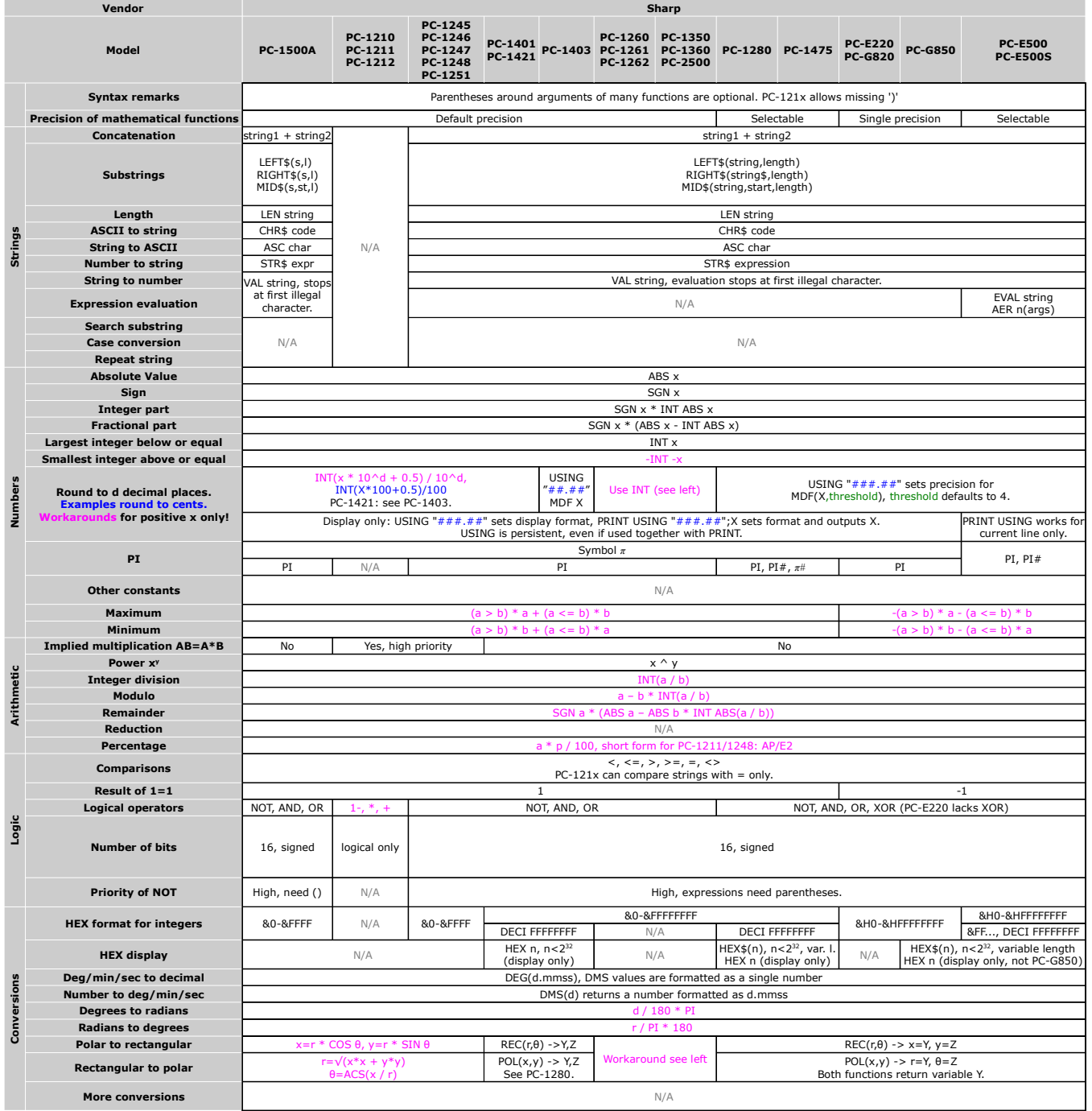

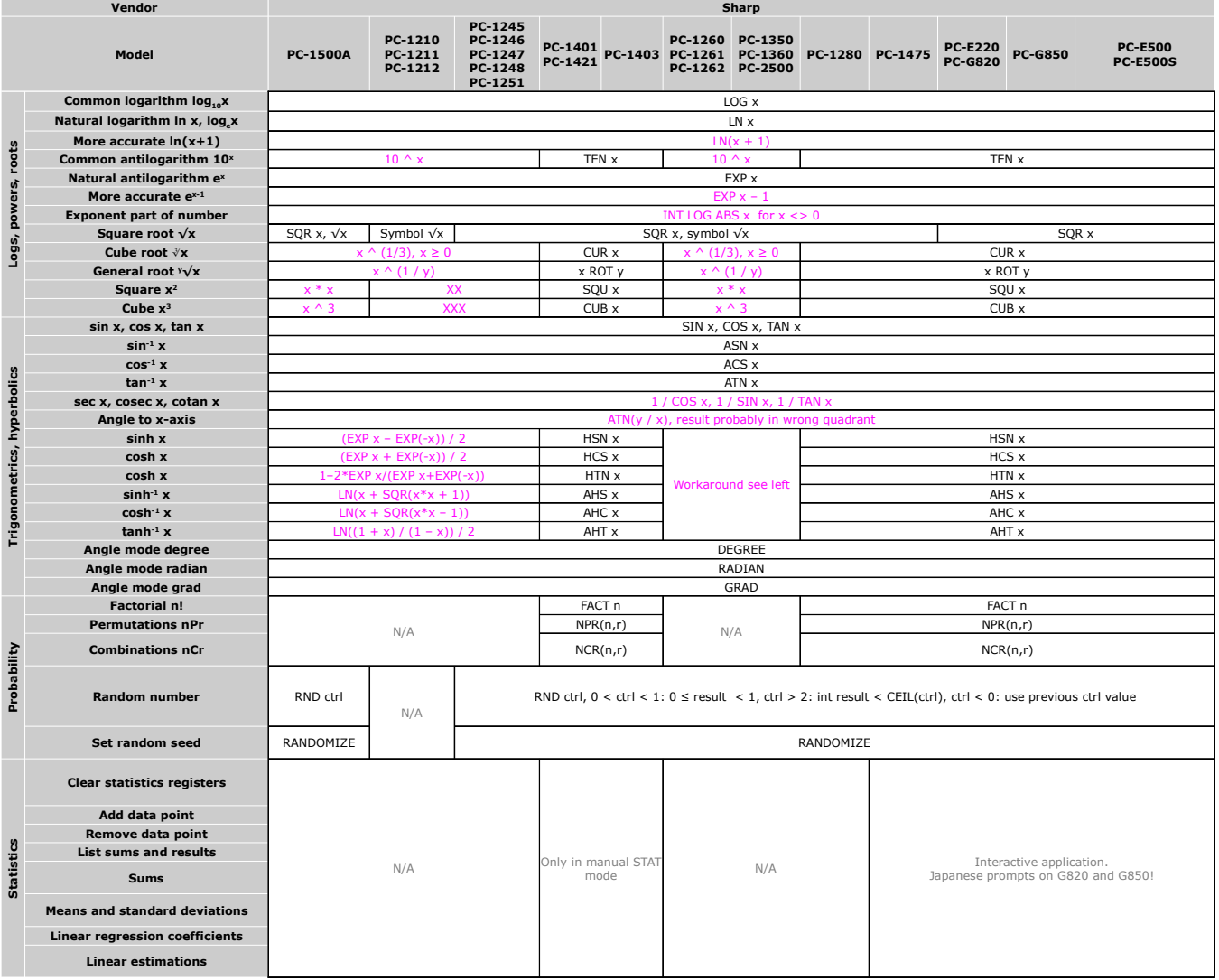

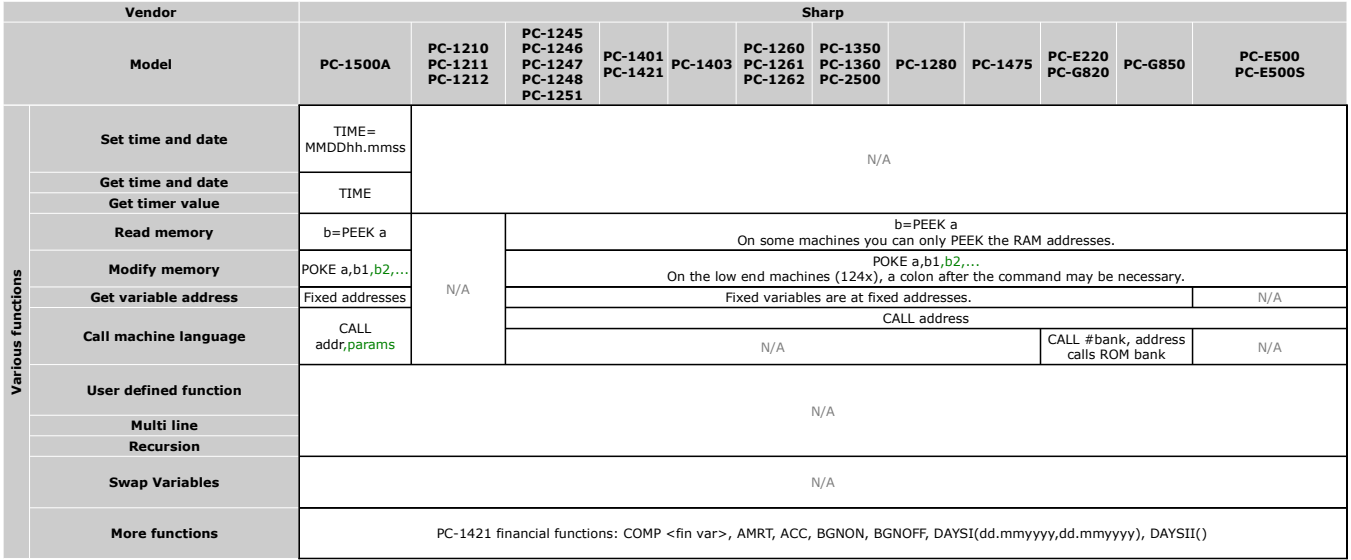

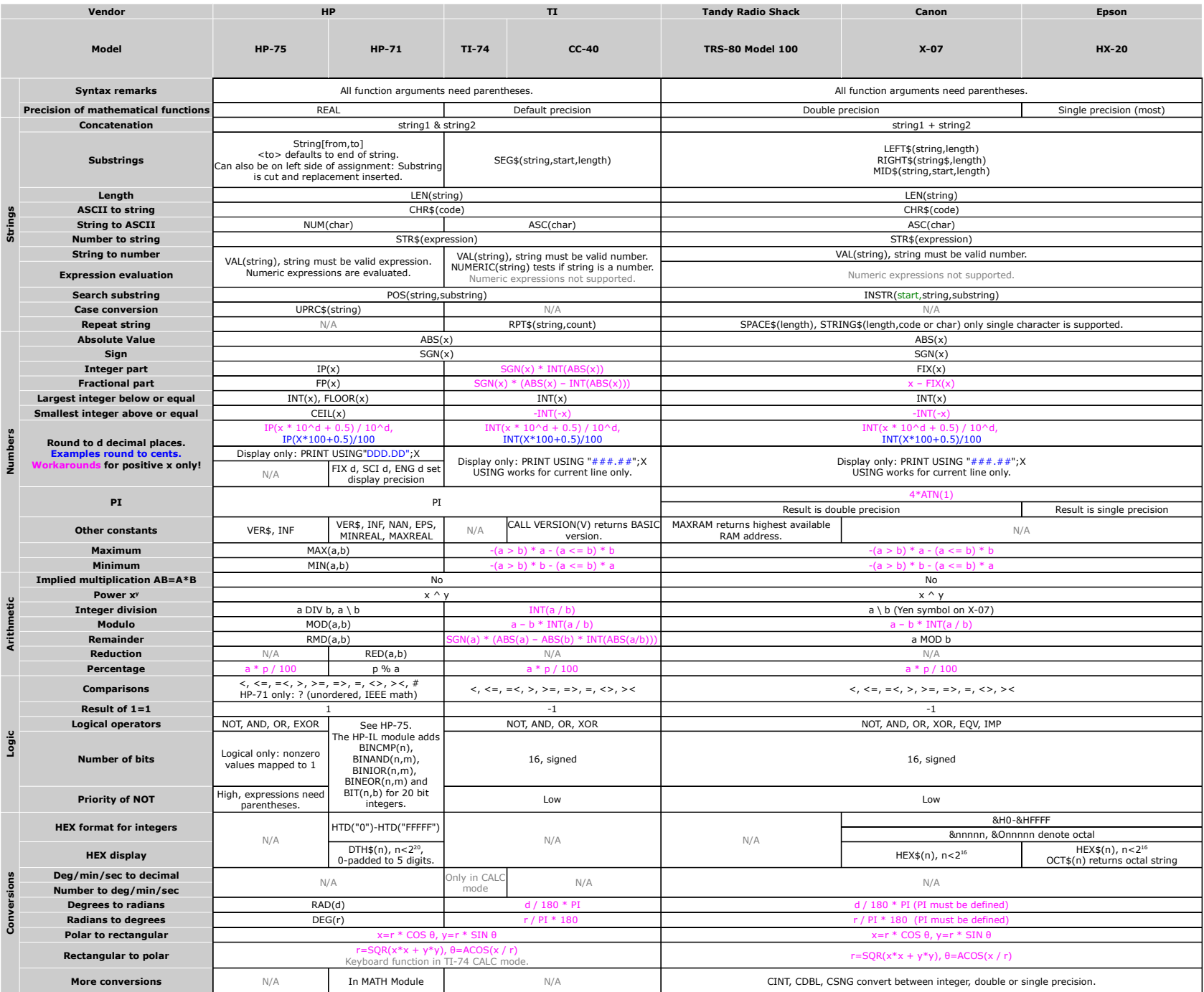

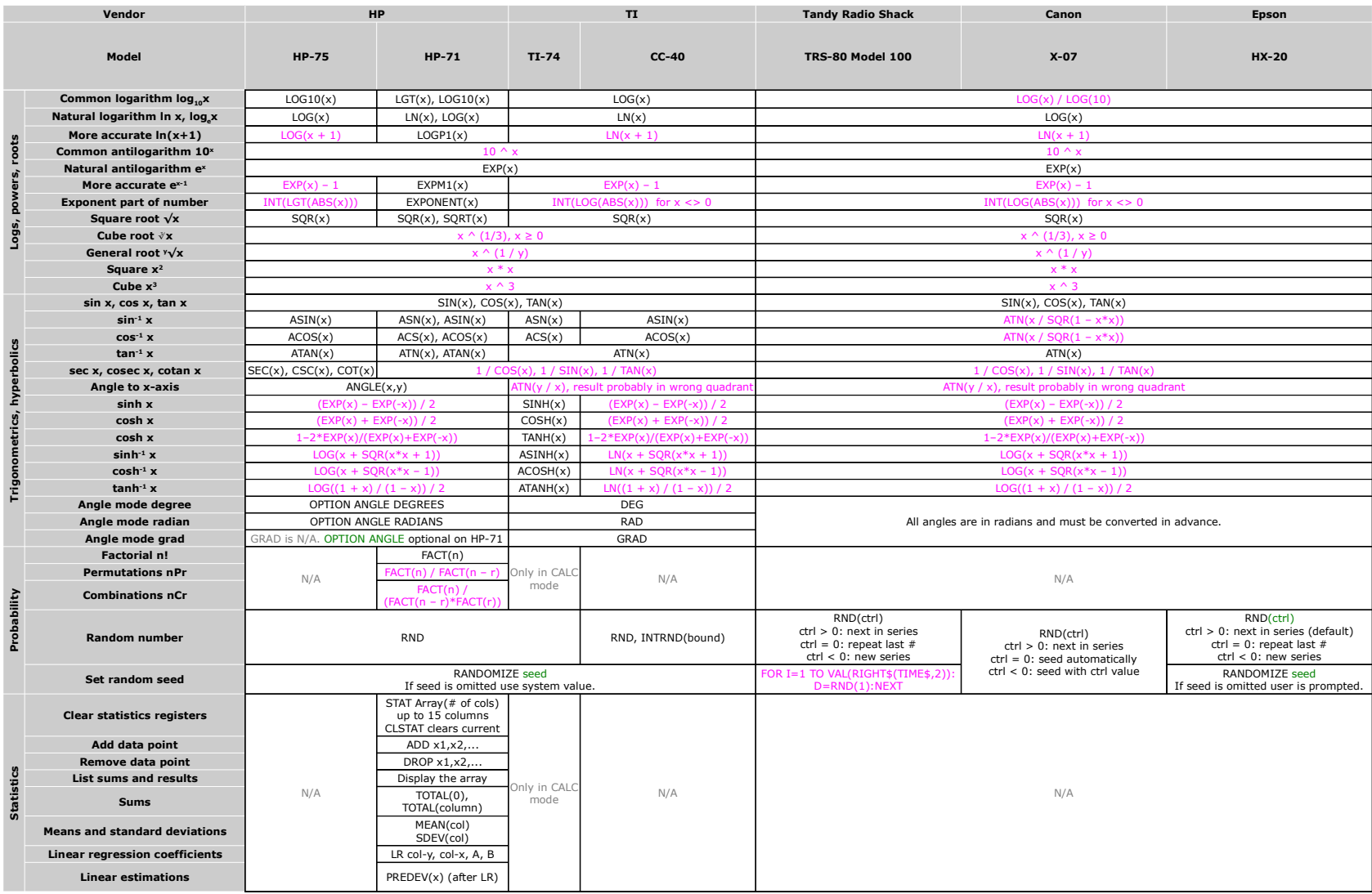

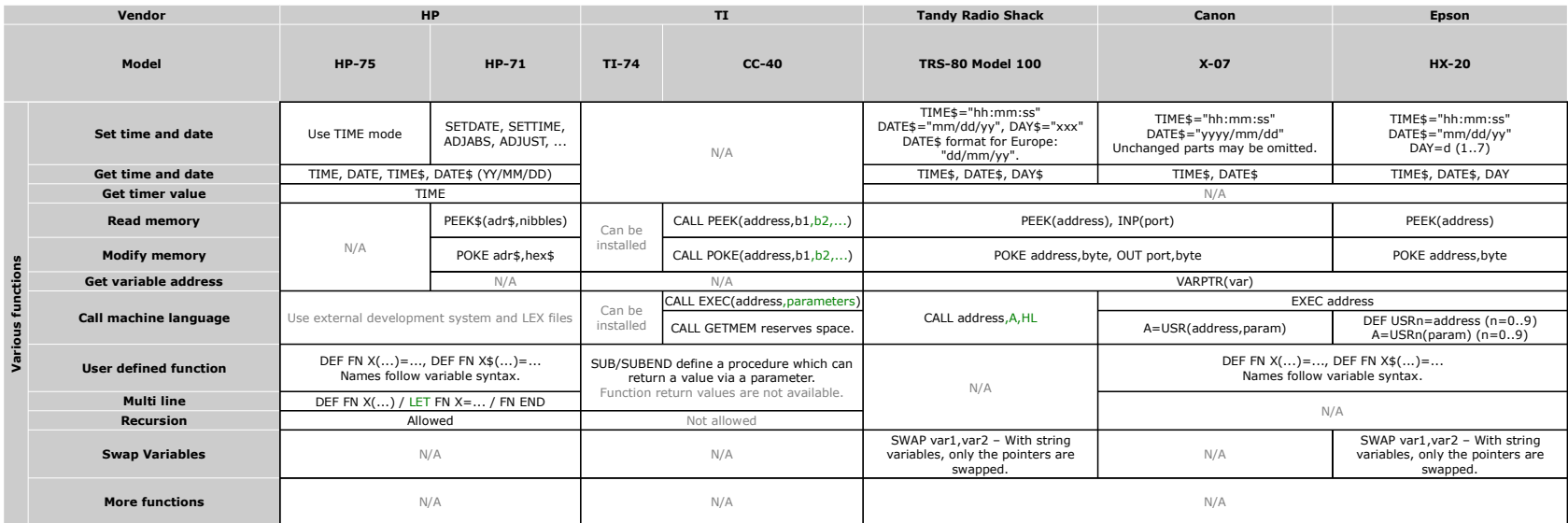

<span id="page-16-0"></span>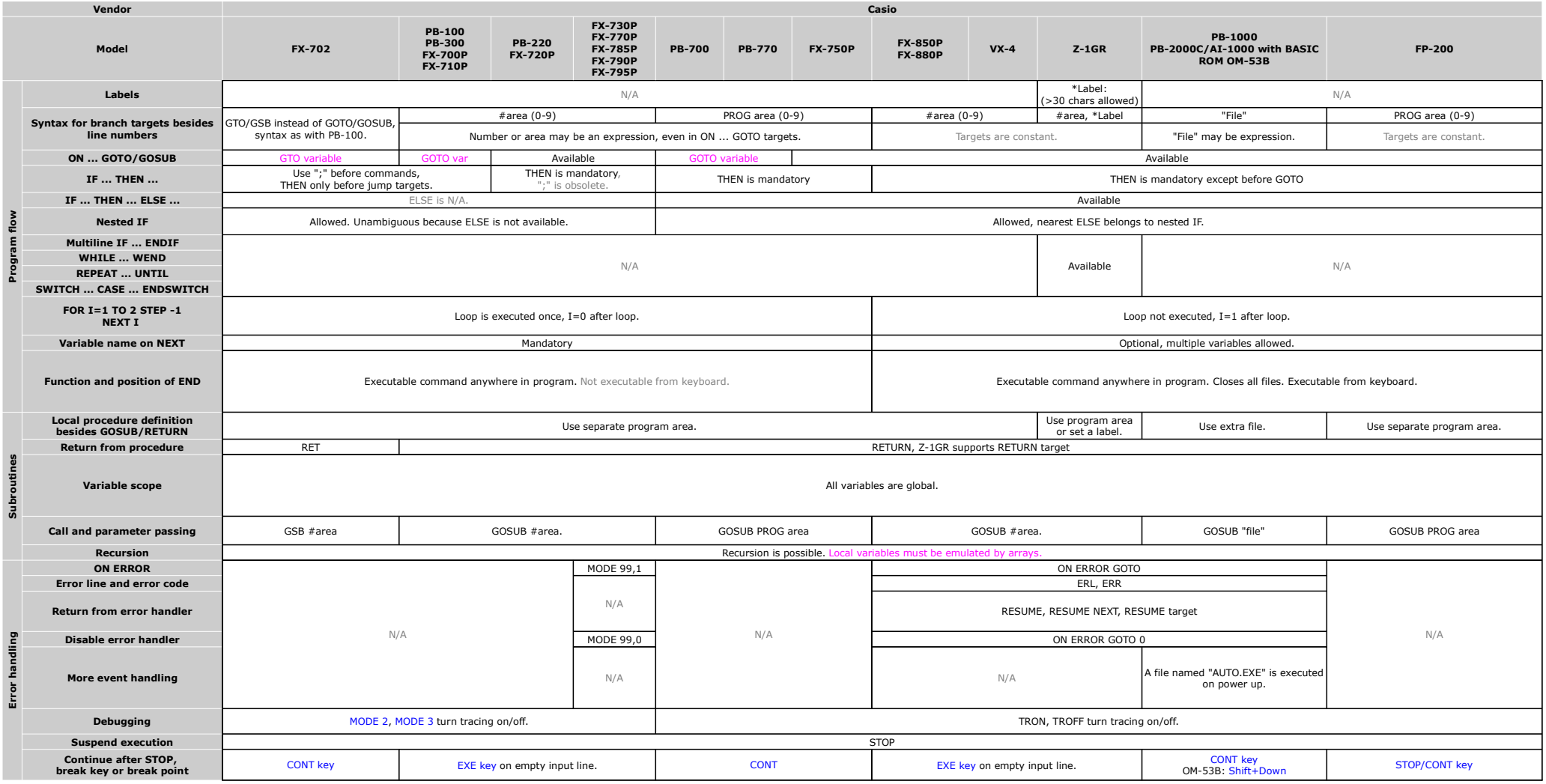

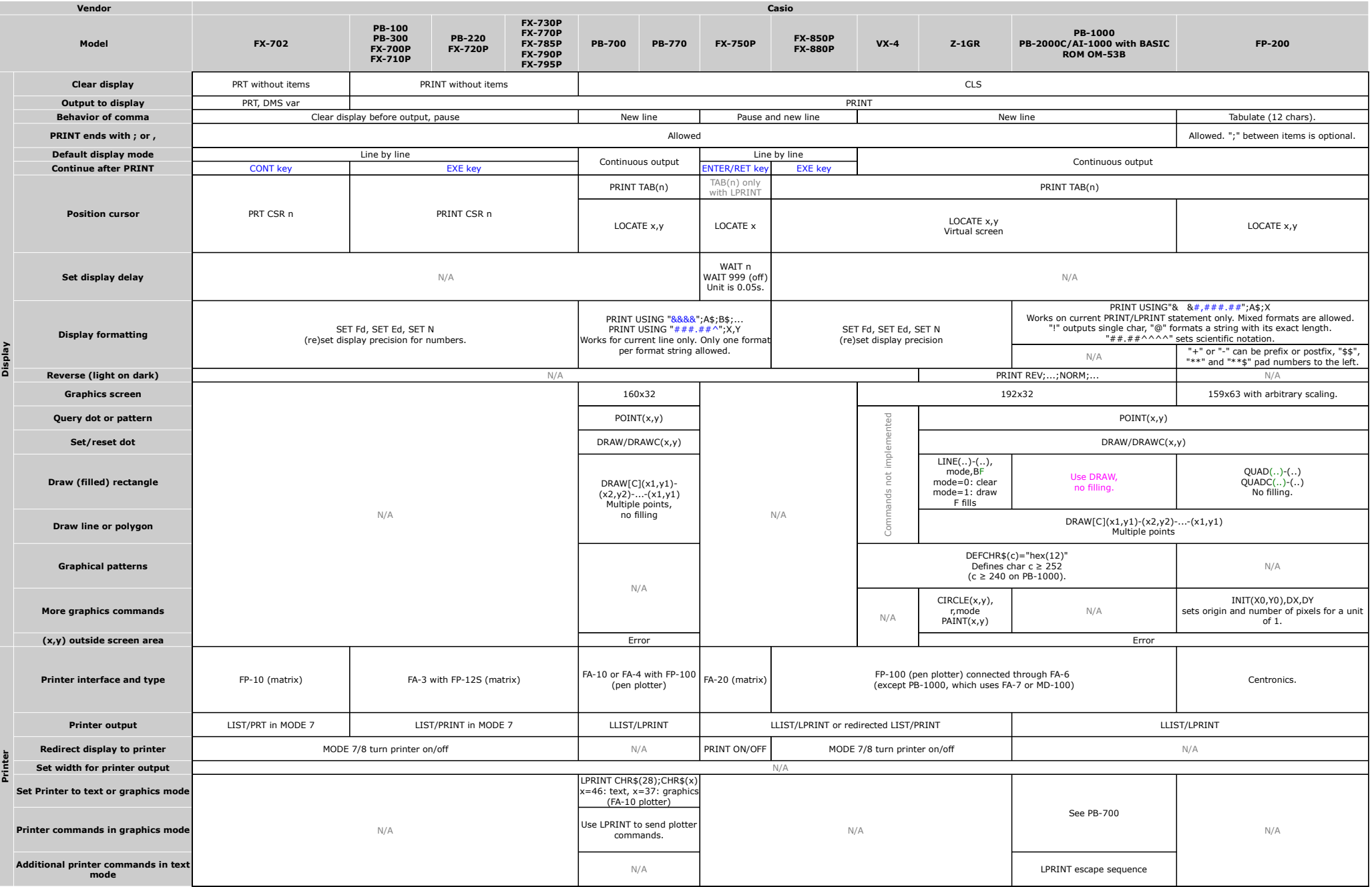

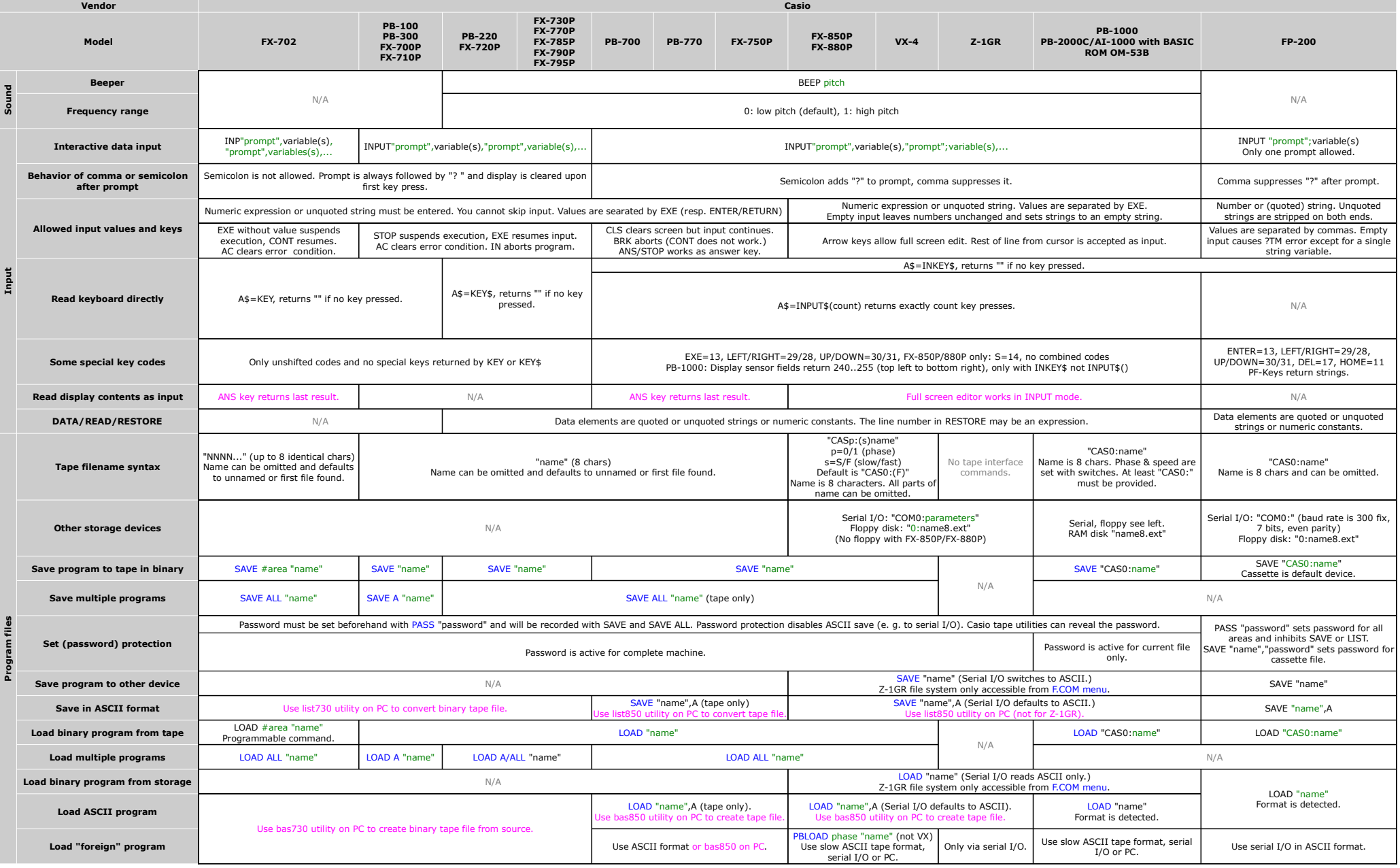

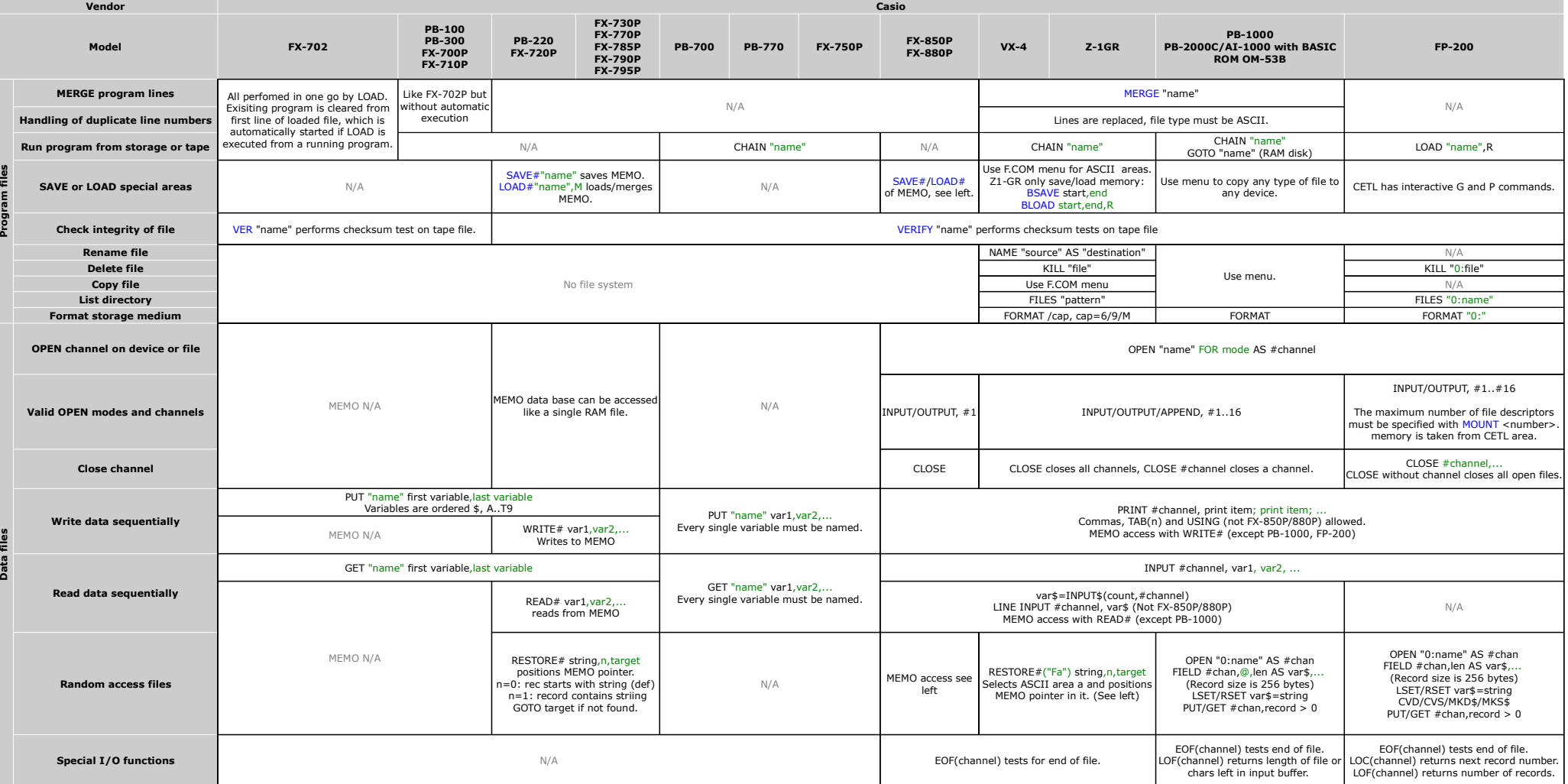

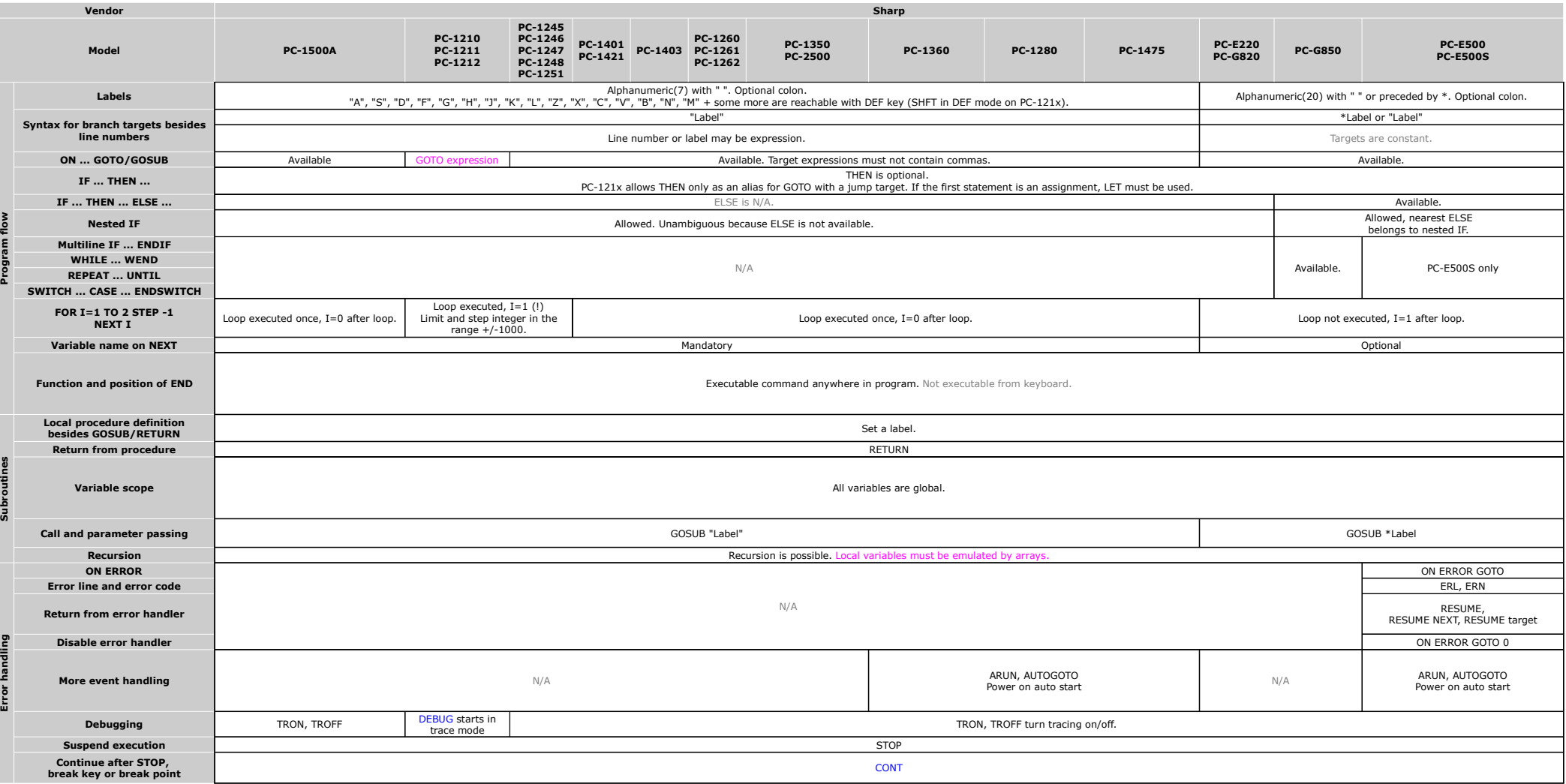

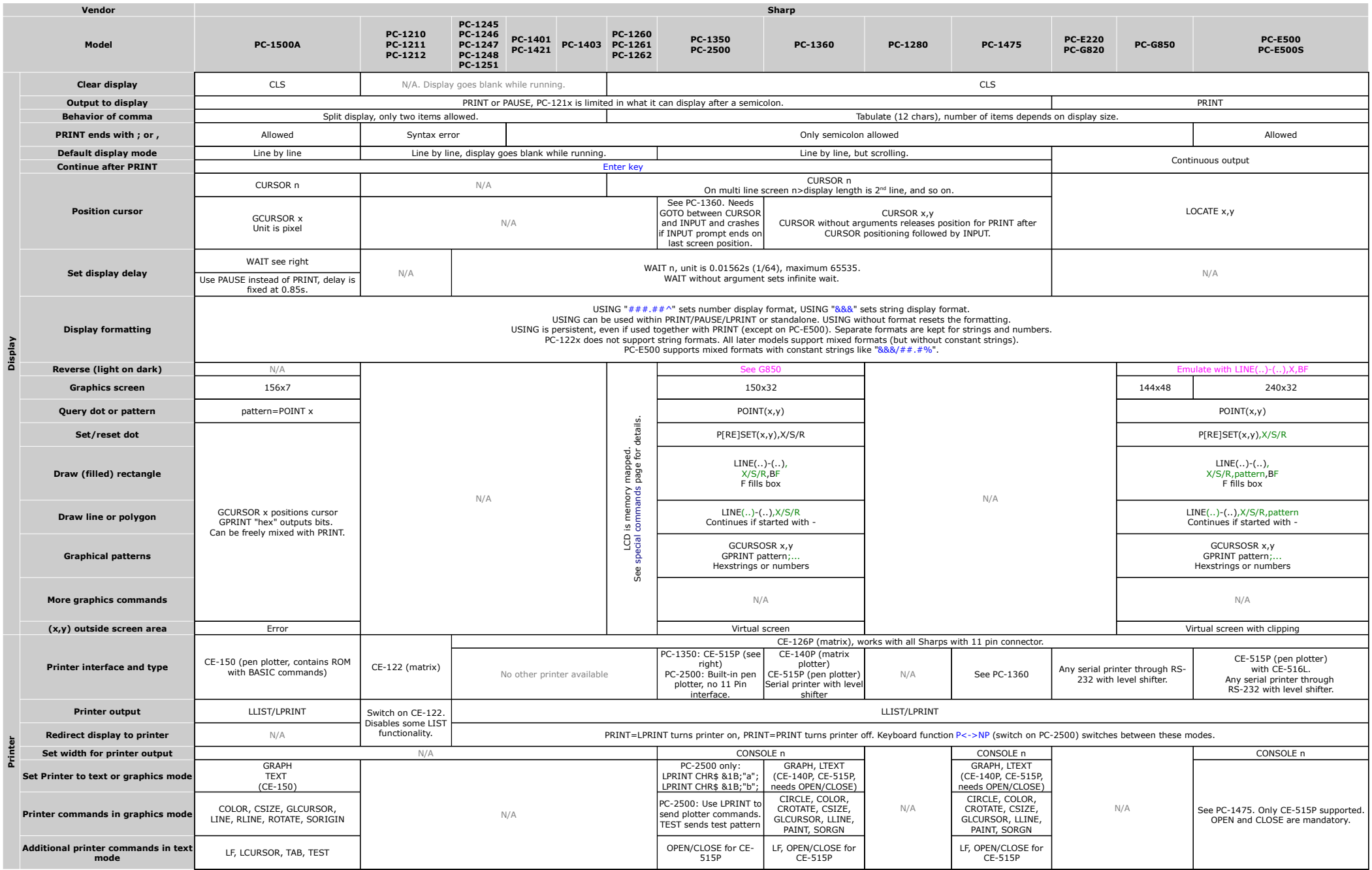

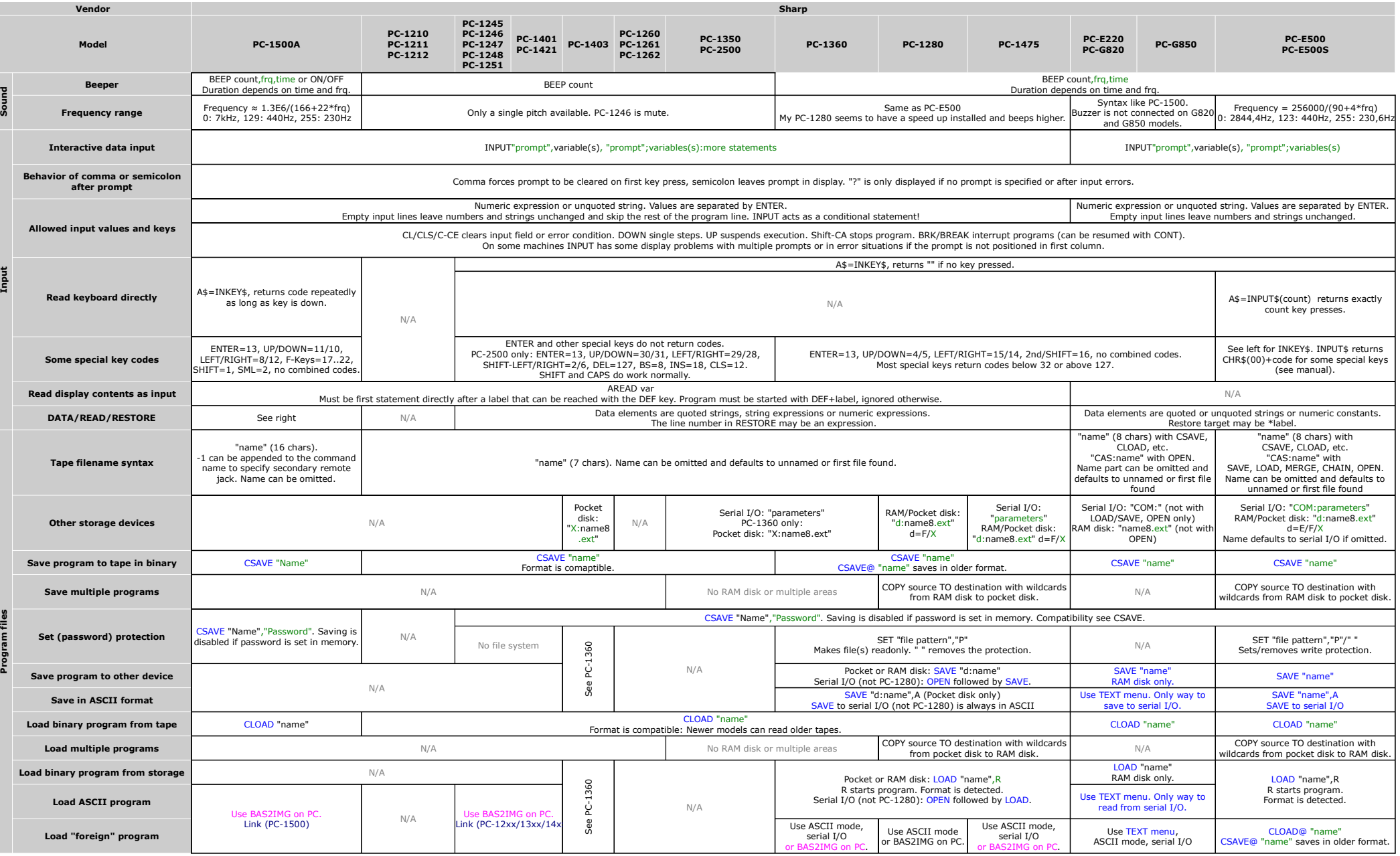

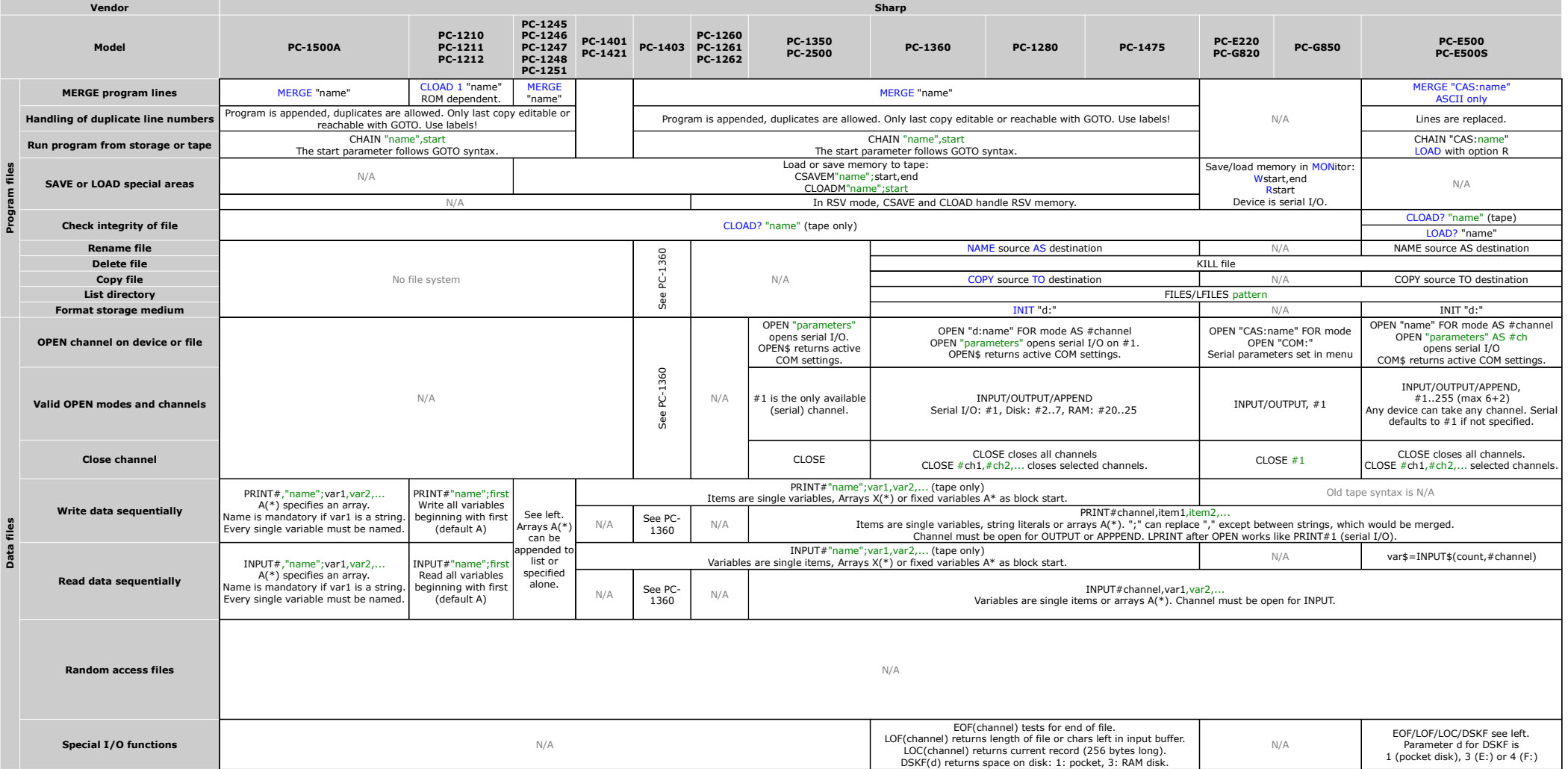

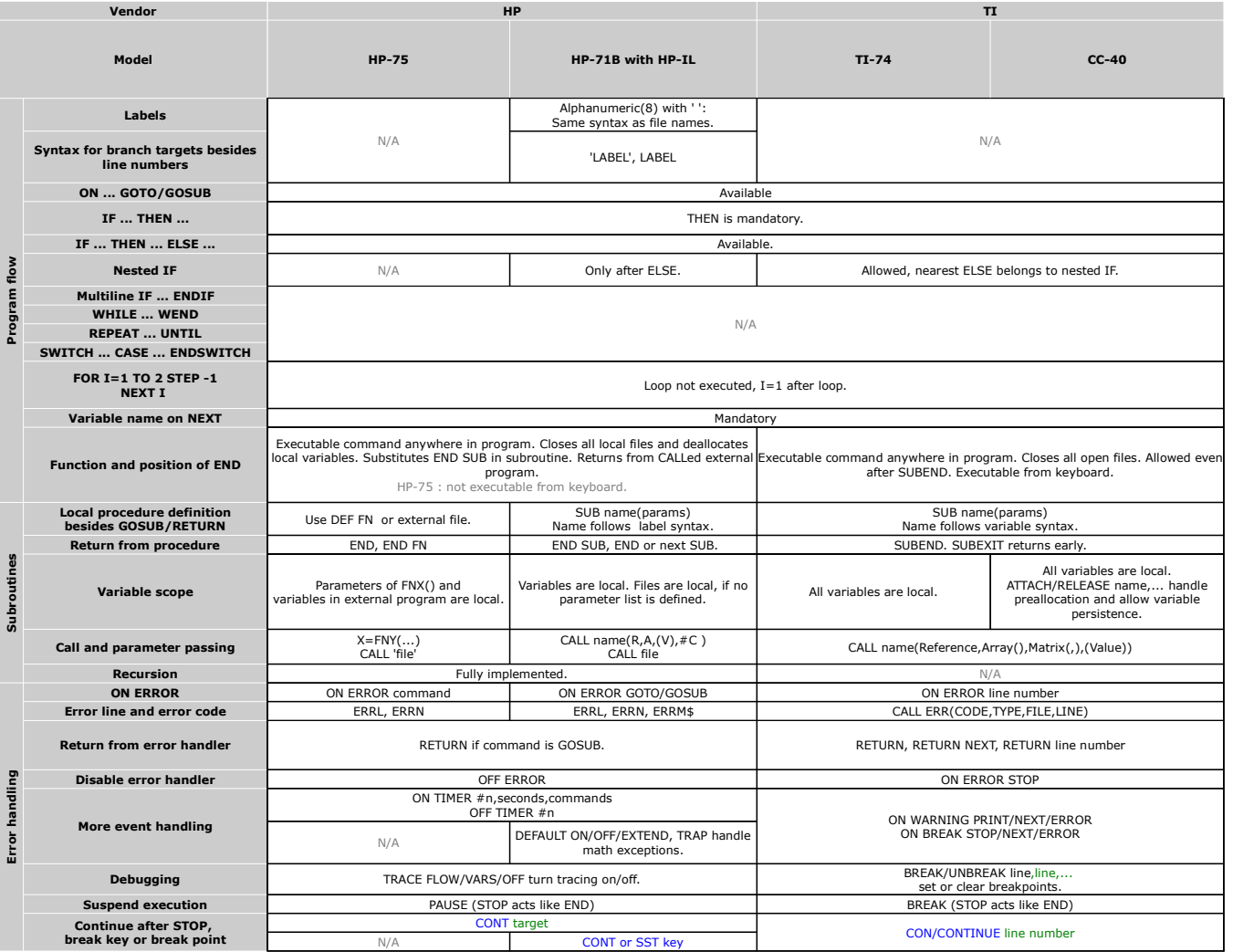

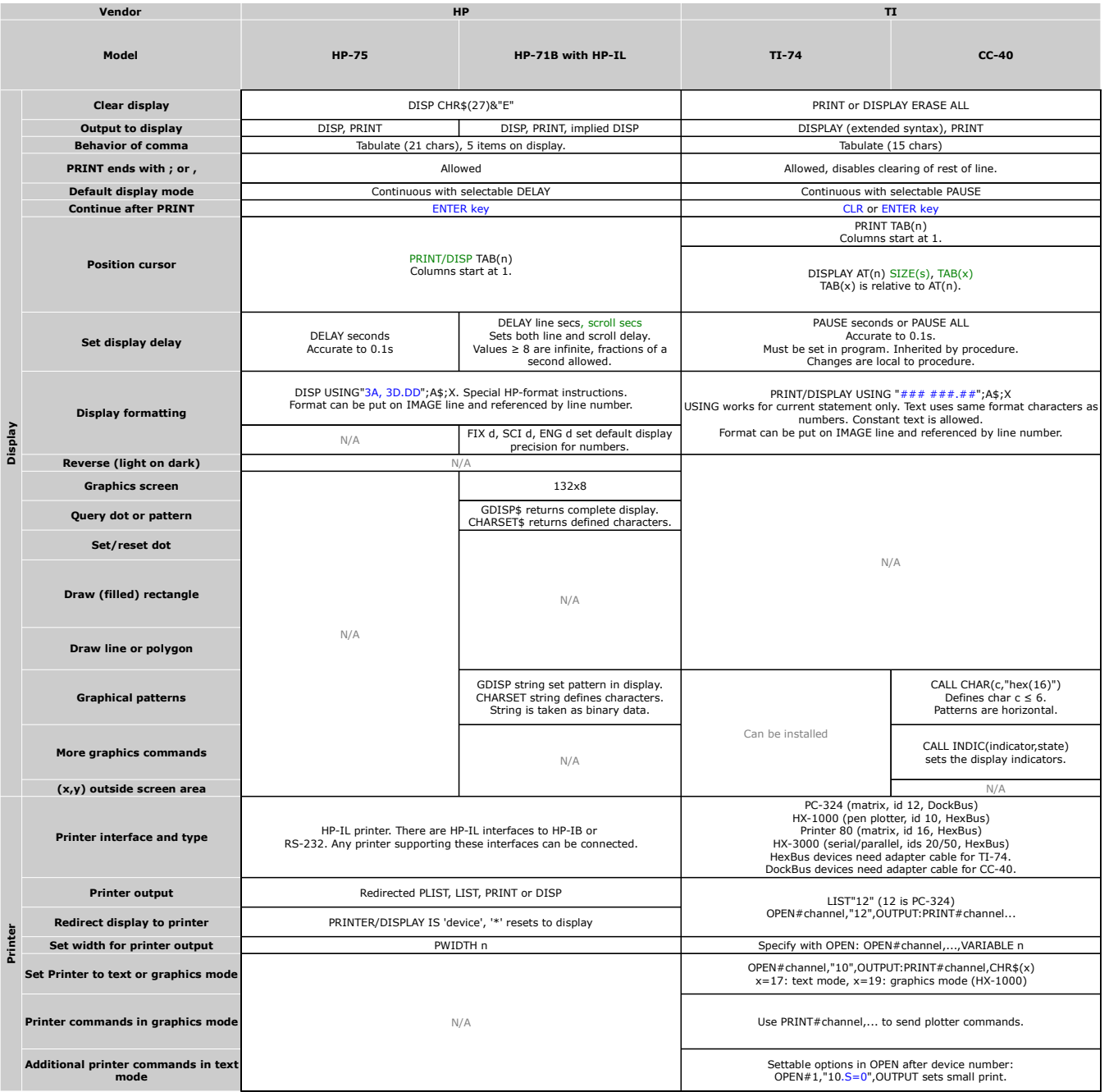

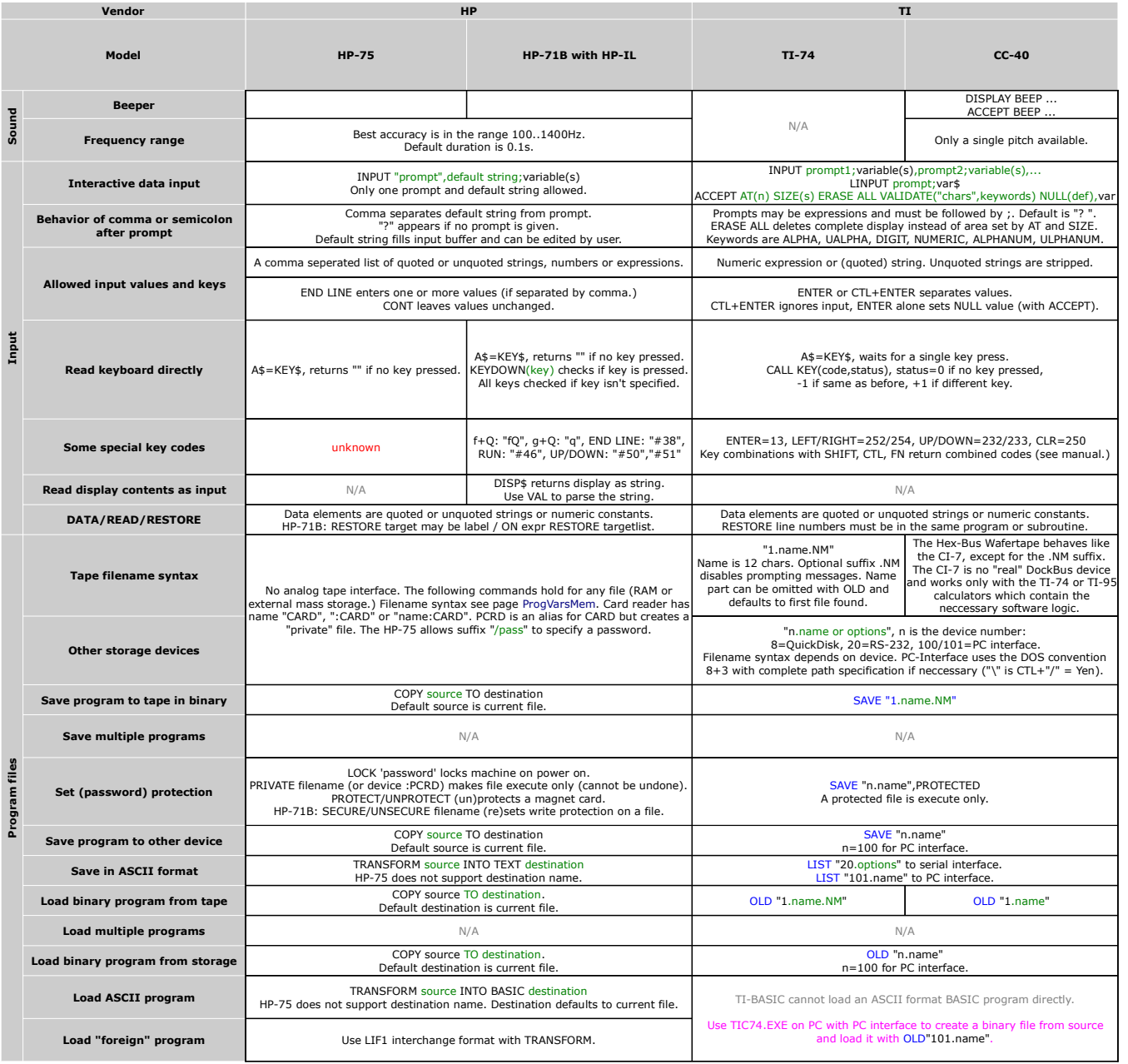

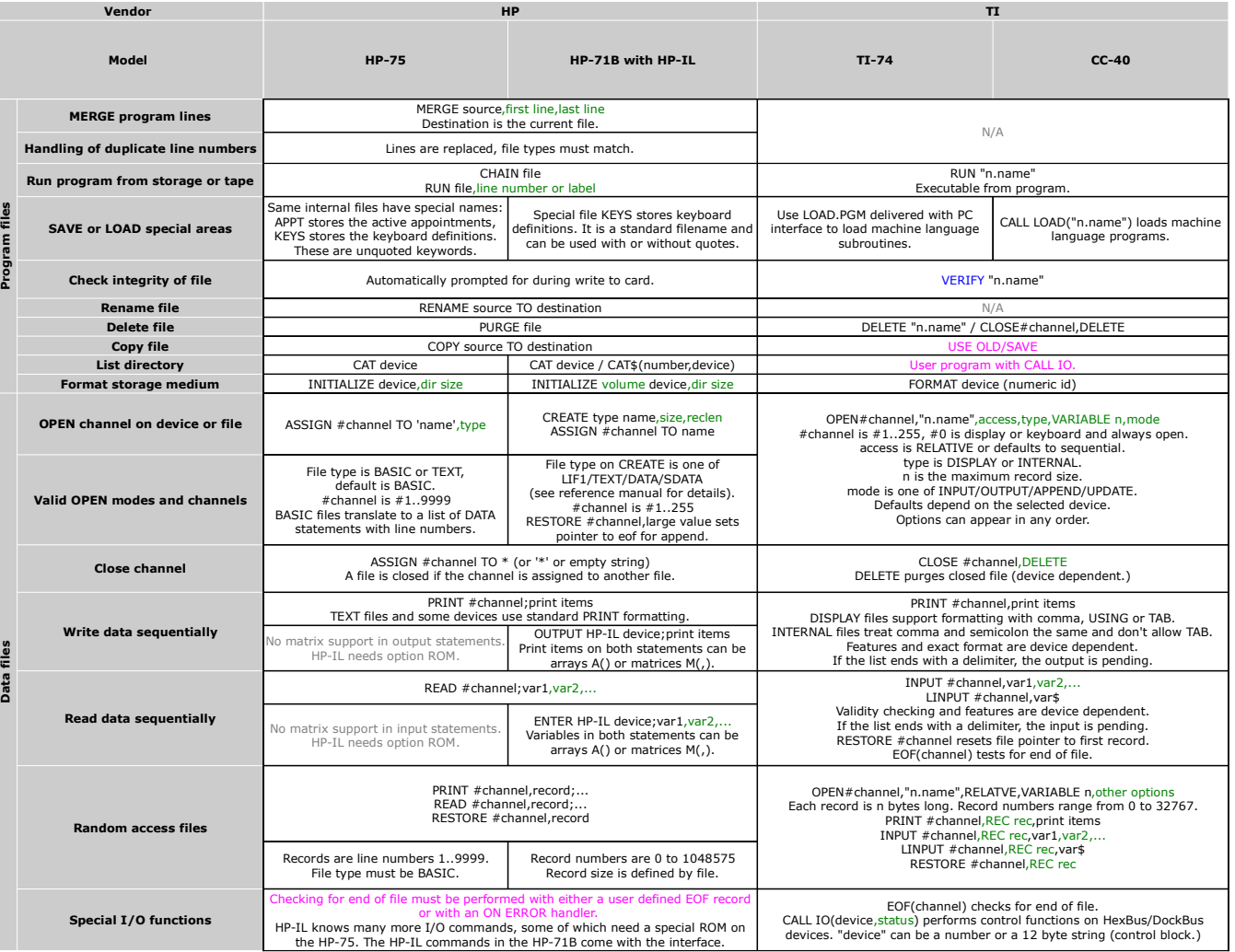

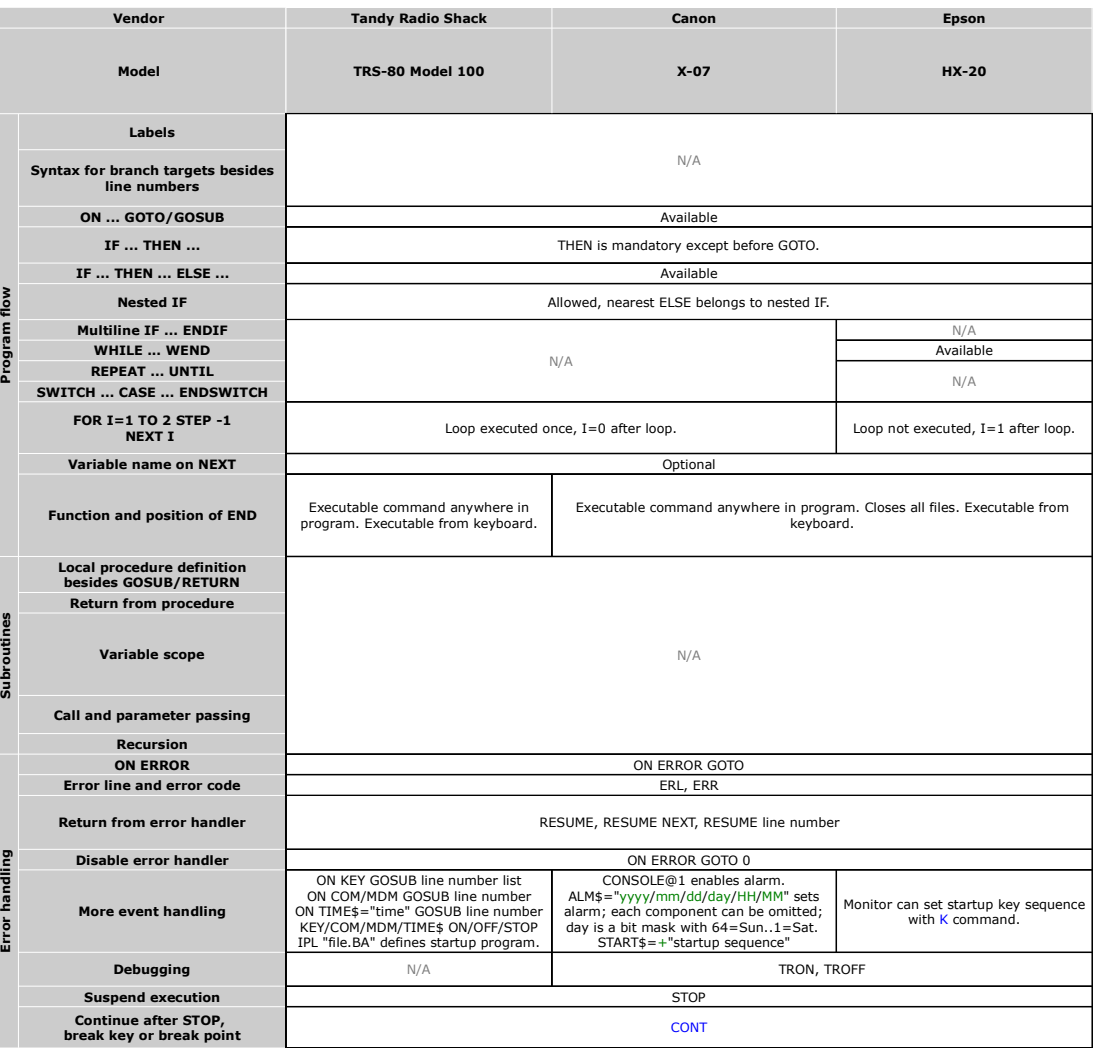

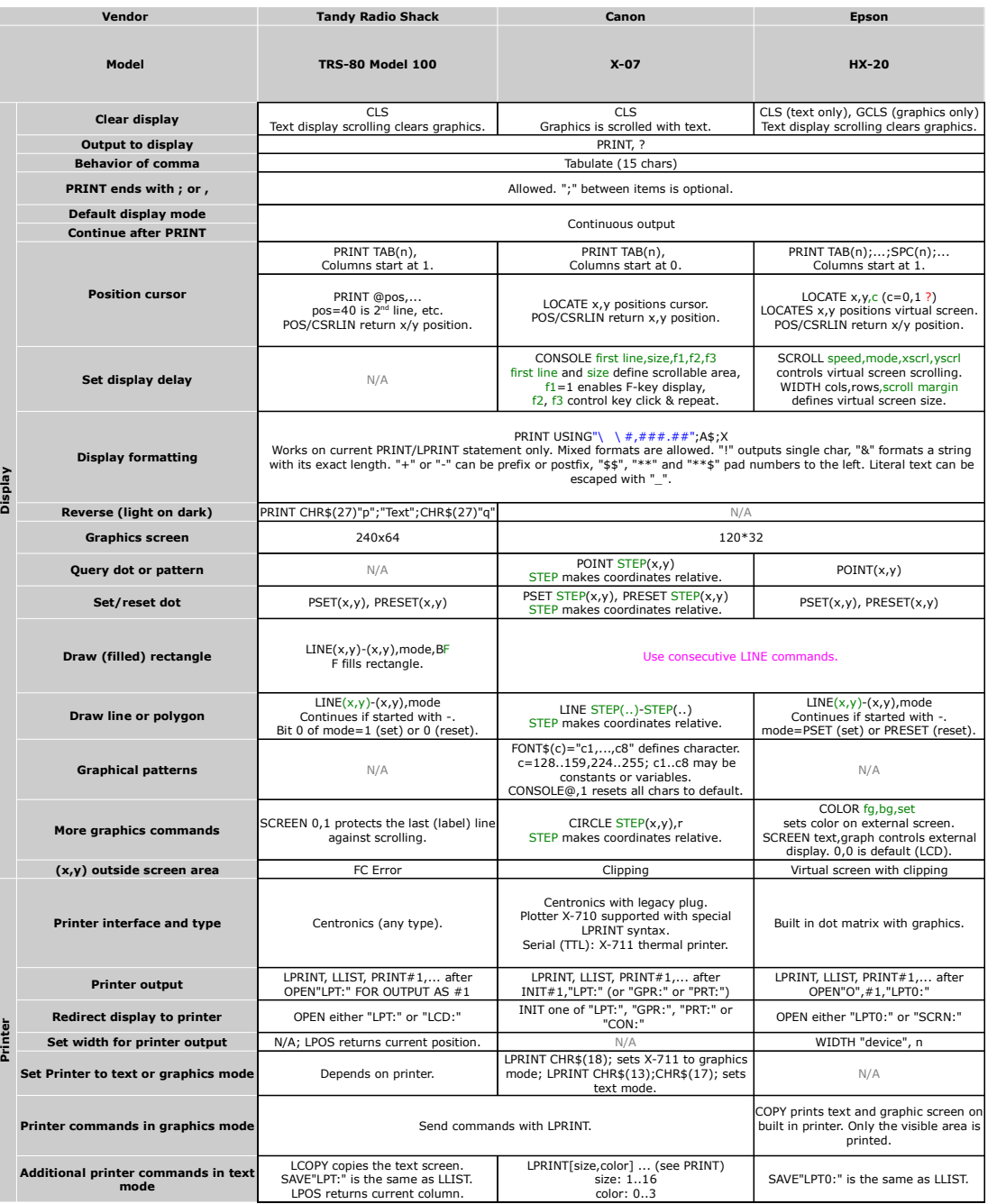

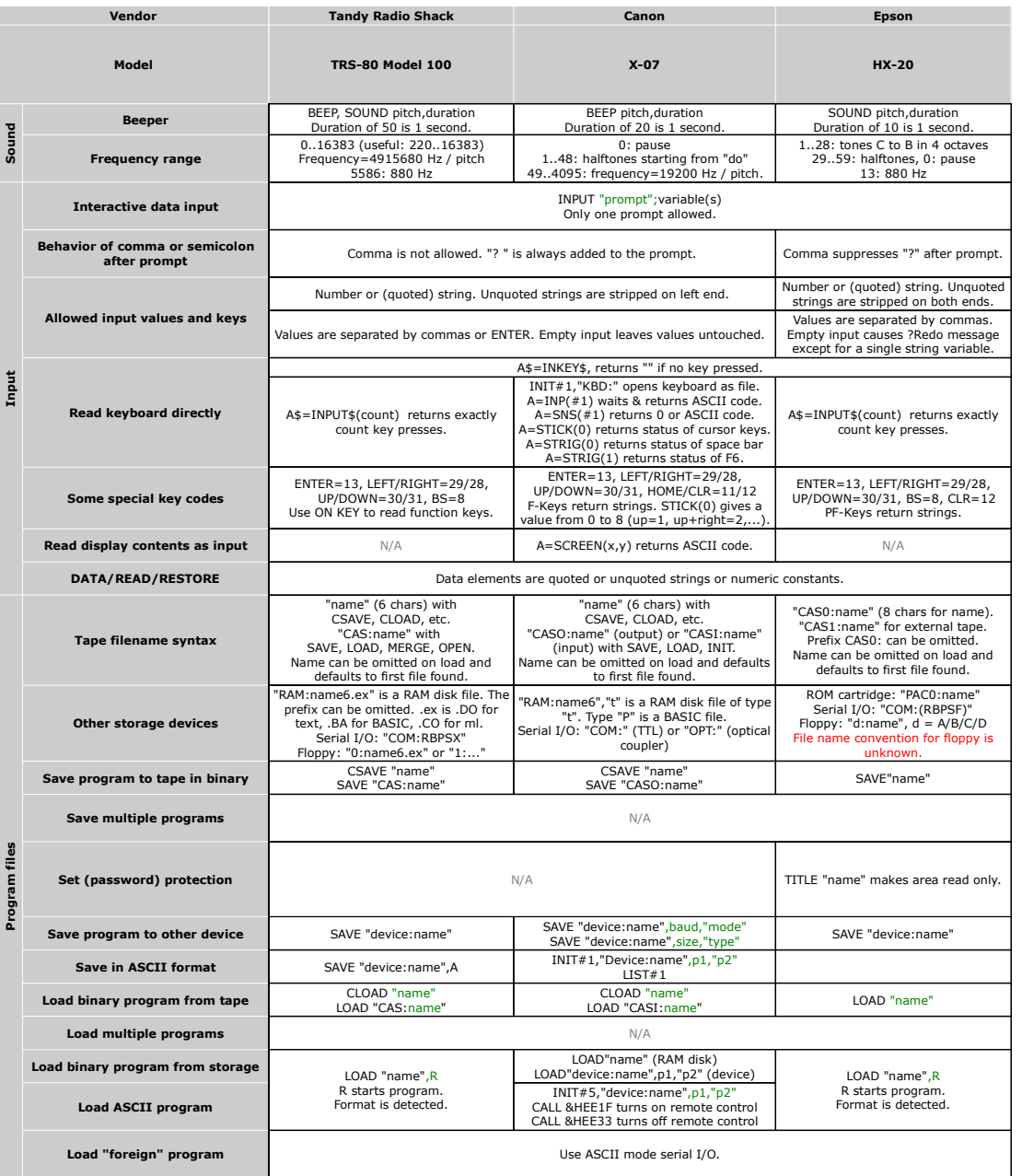

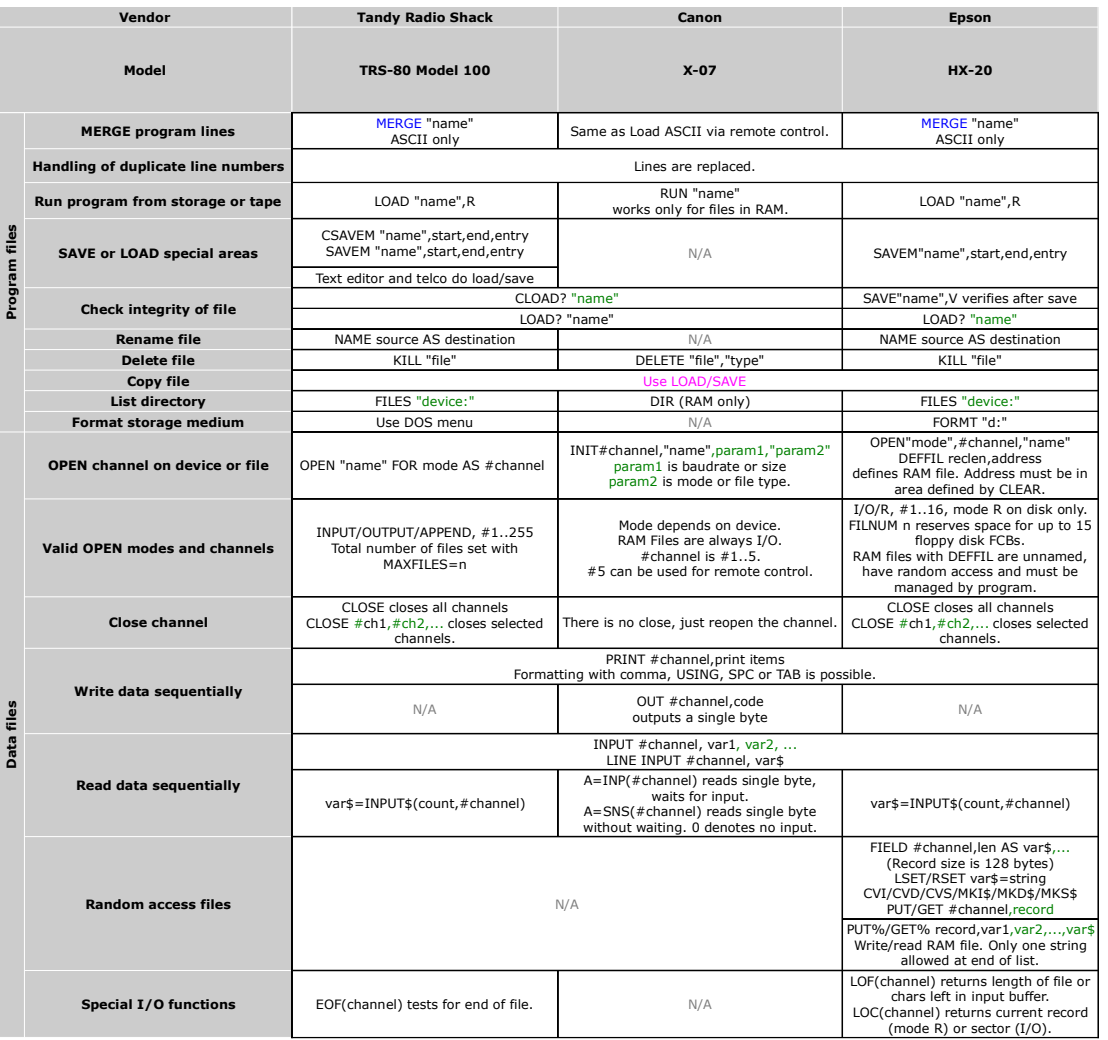

#### <span id="page-32-0"></span>**Special commands and some remarks**

#### **Casio FX-730/770/780/785/795P MODE commands**

See [next page.](#page-33-0)

#### **Casio VX-4**

PEEK/POKE only work in RAM: &H1000..02FFF in segment 0 on machines without RAM extension.  $MODE110 = CALL$ 

#### **Casio BASIC ROM OM-53B for PC-2000C/AI-1000**

The following information was posted in the french [MySilicium](http://www.silicium.org/forum/viewforum.php?f=46) forum:

The differences between PB-1000 BASIC and OM-53B BASIC for the PB-2000C/AI-1000:

CALL, TIME\$ and DATE\$ were removed. 6 commands were added, but 5 of them are hidden behind the SYSTEM command.

- RENUM: Well known.

- SYSTEM CALL: Identical to CALL on PB-1000.

- SYSTEM SET: Writes a sequence of key codes (00-99) into the key buffer.

- SYSTEM SW: Calls the RS232C settings menu similar to the VX-4 F.COM>Device>Switch menu.

- SYSTEM COPY: Copies a complete MD-100 disk to another disk.

- SYSTEM SUM: ROM card sum and xor test.

#### **Sharp display routines**

The following information was posted in the french [MySilicium](http://www.silicium.org/forum/viewforum.php?f=46) forum:

The display of the following Sharp PCs goes blank during a calculation: 1210, 1211, 1212, 1245, 1246, 1247, 1248, 1250, 1251, 1260, 1261, 1262, 1401, 1402, 1403

Workaround:

- 1245, 1250, 1251: CALL &11E0 (with WAIT 0) turns display on (with some stray pixels), CALL &11E5 turns it off.

- 1260, 1261, 1262: Display contents stays visible if followed by a ";".

- 1401, 1402: CALL &5A2 turns display on, CALL &59E turns it off. (cf. Le Sharpentier #9, page 30.)

- 1403: CALL &4B8 turns LCD on, CALL &4B4 turns it off.

- 1210, 1211, 1212: Impossible to turn on display. A hidden command # allows some graphics in the first 3 columns. (See l'Ordinateur de Poche #9, page 63 and #13, page 50 for an example).

#### **Sharp PC-1260/61/62 graphics**

The following information is from the book: "System und Trickbuch für den SHARP PC 1260/61" by Bernd Saretz

The display is divided in four areas of 12x5x7 dots each:

Upper left: &2000..&203B (8192..8251) Upper right: &2800..&283B (10240..10299) Lower left: &2040..&207B (8256..8315) Lower right: &2840..&287B (10304..10363)

The dots are set with POKE. Bit 0 is top, bit 6 is bottom.

Address &203D (8253) controls the indicators. Bit 3 selects Kanji mode and locks you out!

The display must be turned on by CALL &A907 (stays on after break!) or a small ML routine:

10 POKE 25000,2,1,229,164,55:CALL 25000:WAIT 0 On a 1262 the address 25000 might not be the best idea.

#### **Sharp PC-E220/G8xx**

CALL has an additional parameter to call Software in other ROM banks which start at &HC000

CALL #5,&HC000 starts the built in Z80-Assembler, even on the G820 where this is officially not supported.

#### <span id="page-33-0"></span>**Casio FX-730/770/780/785/795P MODE commands**

The following information was posted in the french [MySilicium](http://www.silicium.org/forum/viewforum.php?f=46) forum:

On some CASIO pockets an equivalent to PEEK and POKE exists.

MODE19(A,B) works like POKE A,B MODE18(A,B\$) is similar to PEEK A

An example how to use MODE18:

 $10 A=1234$ 20 MODE18(A,B\$) 30 B\$="&H"+B\$ 40 PRINT VAL(B\$)

The FX-795 has more hidden functions use by the library program. Most of them will not work on other machines.

Keyboard scan

MODE 21,A,B waits for key and returns internal code in A\$ and B.

Matrix operations

MODE 92,A,B : copy matrix A to matrix B. MODE 93,A : transpose matrix A. MODE 94,A,B,C : matrix multiplication C=A\*B. MODE 97,A,X,Y : get dimensions X, Y of matrix A.

MODE 99 controls the ERROR stop of a program.

10 MODE 99,1 20 PRINT 1/0:REM error is ignored 30 MODE 99,0 40 PRINT 1/0:REM creates error

A lengthy list of MODE commands has been posted by member *ynopum* [here](http://www.silicium.org/forum/viewtopic.php?p=287514#p287514) :

After examining of the quoted program library, and also reading of the forum, and playing with my Casio, I tried to make a list of the undocumented MODE commands. Most of them were already known, but some are not. My tests showed that the matrices sizes are not limited to 9x9 as in the FXLibrary. Successful operations were done with 15x15 size for matrix inversion. We should take in mind that for not well defined matrices the inversion can give unreliable results. Also I did some speed tests for the matrix operations. The "internal" matrix commands work roughly 5~6 times faster than BASIC written routines doing the same job (of course a difference of the algorithm plays a major role maybe). This was tested with random filled matrices 5x5. Also I tested the calculator fx-5500LA with such 5x5 random matrices. It seems it is about twice faster than fx-795P. It is pity it is not programmable, and the fx-4500PA is obviously much slower than 5500LA - I decided not to make tests on it. So, here is the list for now:

MODE 10

Standard truncation of the last digits after calculation. This mode is reset after turn-off/on of the device. Produces round results for integers. (thanks to Xerxes)

MODE 11

No truncation of the last digits. This mode is canceled after turn-off/on of the device. Should be used if we suspect error accumulation in default mode. (more explanation on Page11 of the thread)

MODE18(A,B) Gets from address A the HEX value as B\$. The syntax is with brackets!

MODE19(A,B) Puts in address A the value B. The syntax is with brackets!

MODE 20,A Evaluates as expression the variable \$ and puts the result in variable A

MODE 21,A,B Waits for keypress and returns its character in A\$ and its DEC code in B

MODE 22 unknown MODE 23 unknown MODE 24 unknown MODE 25 unknown

MODE 26,A Converts the value of \$ variable (assumed to be a BIN number) to DEC variable A

MODE 27,A Converts the value of \$ variable (assumed to be a HEX number) to DEC variable A

MODE 28,A Converts the value of variable A (DEC number) to LONG BIN string in variable \$

MODE 29,A Converts the value of variable A (DEC number) to SHORT BIN string in variable \$

MODE 90,A,B,F Matrix operation: inverse of matrix A goes to matrix B. Return code F is for success. If the value of F = 0 then the inversion operation was unsuccessful.

MODE 91,A,,D Matrix operation: determinant of matrix A goes to variable D. Note the double comma! I tried to put variable there but an Error occurs.

MODE 92,A,B Matrix operation: contents of matrix A goes to matrix B

MODE 93,A Matrix operation: contents of matrix A is transposed

MODE 94,A,B,C Matrix operation: matrix A multiplied by matrix B goes to C. C variable should not be an array. The command will create it as an array.

MODE 95,A Equal to INPUT,A (used in the FXLibrary with error code reading from the memory)

MODE 96, Oper A, B, C Boolean operation. Oper has the following options 0 is Twos complement, 1 is NOR, 2 is AND, 3 is OR, 4 is XOR

MODE 97,A,X,Y Matrix operation: dimensions of matrix A go to X an Y

MODE 99,0 Breaks on Error (default behavior) MODE 99,1 Continues execution on Error

I tried to find the address of the special \$ variable. It seems to start from address 400. The last entry line is at address 528. The FXLibrary is at address about 16400. I also tried the "password erase" offered by Xerxes - it works. The password string is located at address 308. The MEMO-databank seems to be at address 588. The IN-OUT-CALC string seems to be after the program area - not at fixed address. The variables A-Z are stored backwards from the end of the memory: variable A is at address 16376. Variable B is 8 bits before at 16368 etc. Variable Z is at 16176.

Well, another curious thing is that I managed to use 6 more characters from the code table (small D, small L, -1 index, thick /, b/, /c). I did this with using MODE19 to the address of a string variable. Maybe one day somebody will need to use those<br>special chars. Functions like CHR\$ and ASC can be substituted by short (1-row) programs, using MOD

Also the scan-codes of the special buttons for MODE21 are:

128 - SIN 129 - COS 130 - TAN  $134 - 106$ 135 - LN 136 - EXP 137 - SQR (square root sign) 152 - DEG( 182 - &H 183 - CUR (cubic root sign) 185 - HYP  $205 - X^2$  $206 - X^3$  $207 - 10^x$  $219 - C\leq$ 220 - ENG 222 - STAT 234 - MEMO 235 - EXT 239 - EXE 240 - INS  $241 - 5$  $242 < -$ 244 - STOP 245 - MODE 246 - ^R (return of the last entered line) 247 - Shift 251 - IN 252 - OUT 253 - CALC

The rest of the codes correspond to the letter or sign of the button depending on the char-code table. I.e. for the key "G"<br>we have 38, and of we are in EXT-mode the code will be 70 (for "g"). For the key "+" the code is